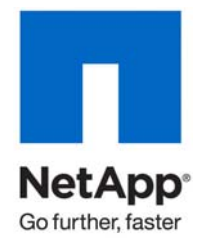

Technical Report

# SnapCreator 3.2 Installation and Administration **Guide**

Keith Tenzer, Alfredo Quiroga, Dietmar Ebert, Antonio Jose Rodrigues Neto, NetApp

May 2010 | TR-3841

### TABLE OF CONTENTS

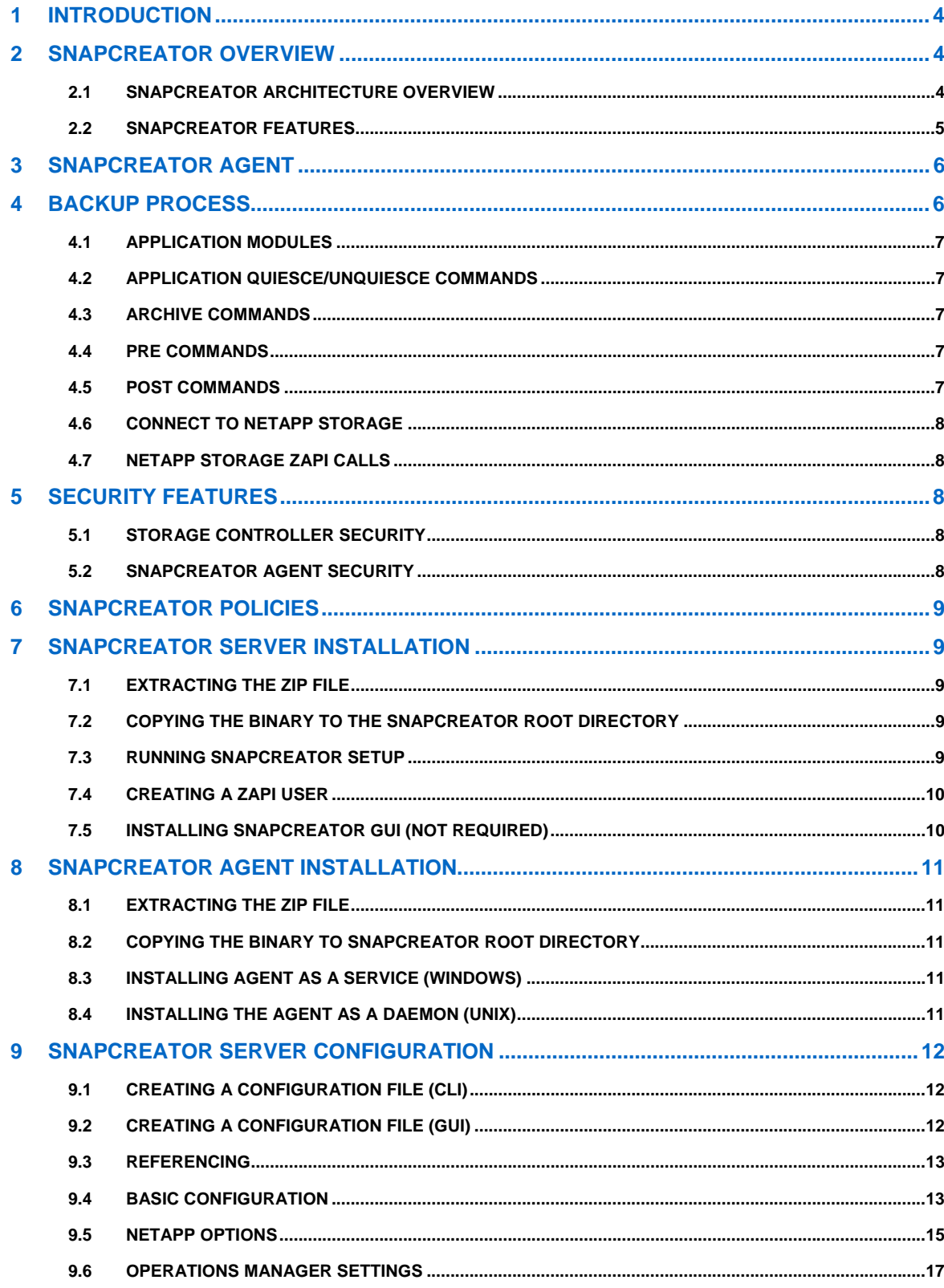

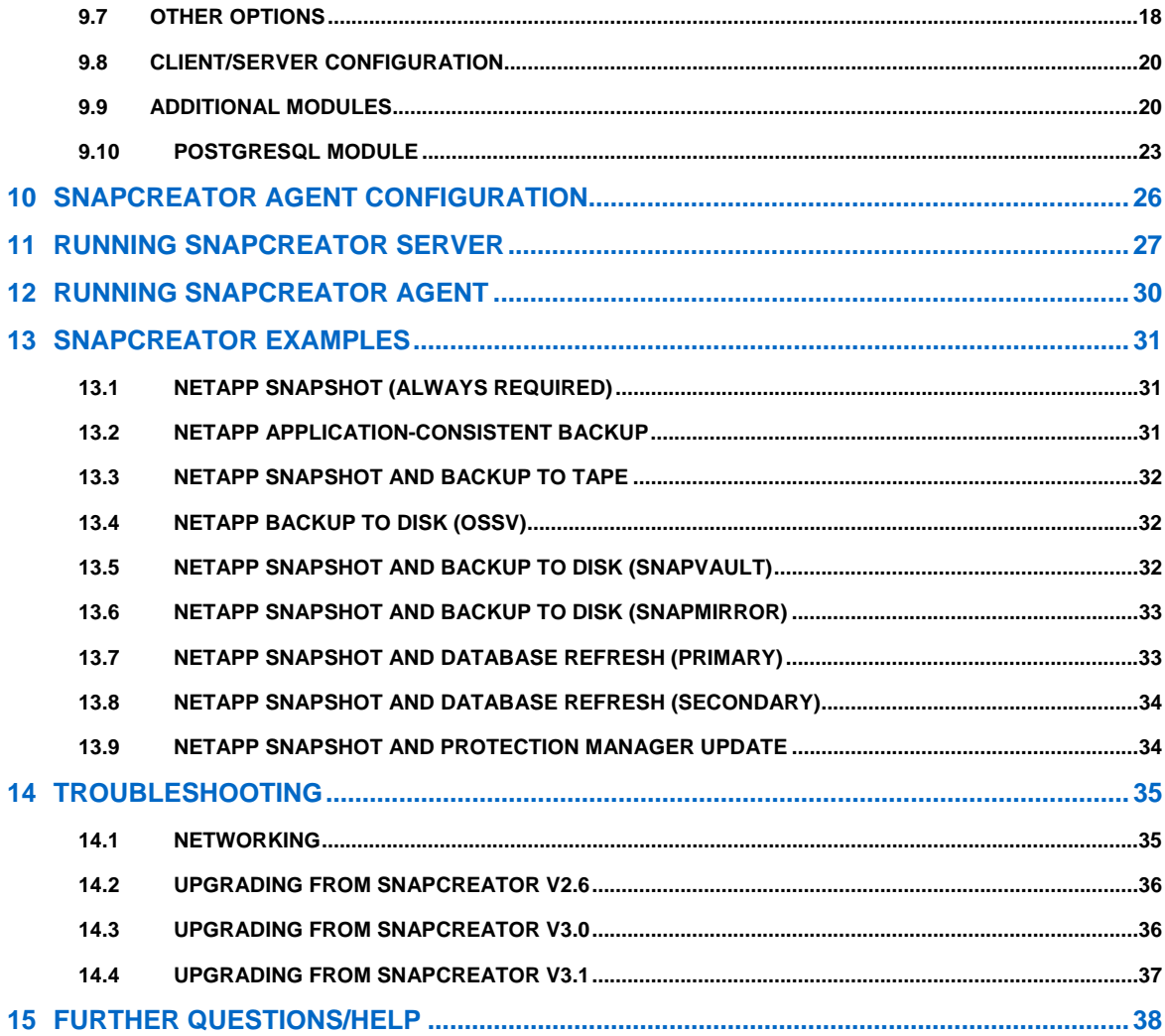

## <span id="page-3-0"></span>**1 INTRODUCTION**

This technical report provides an overview of NetApp® SnapCreator and describes the procedures to install, configure, and run SnapCreator on NetApp storage systems.

## **2 SNAPCREATOR OVERVIEW**

SnapCreator provides a central framework that integrates NetApp Snapshot™ technology with applications that do not have SnapManager products in a way that is seamless to our customers. Normally, this requires a customized script that would then interface with the application and the NetApp storage system. These customized scripts are written over and over every day. SnapCreator saves time and provides our customers with the best most reliable solution possible.

As integration for most applications is unique and challenging, most products support only a few select applications. In contrast, SnapCreator provides application integration through modules or plug-ins that enables it to support any application anywhere. SnapCreator offers a framework in which you can integrate application consistency (backup) scripts or use the built-in SnapCreator modules.

Currently there are seven application modules available for SnapCreator, with more on the way. The seven modules are Oracle®, MaxDB, MySQL®, Lotus Domino, DB2, PostgreSQL, and Sybase®. SnapCreator handles communicating with NetApp storage and performs various tasks which includes policy-based Snapshot management (via API or SnapDrive®), an optional LUN or volume clone, seamless integration with SnapMirror<sup>®</sup> or SnapVault<sup>®</sup>, and integration with Operations Manager or Protection Manager. SnapCreator is by no means a replacement for our SnapManager® and SnapDrive Products; in fact, it integrates with both products.

## **2.1 SNAPCREATOR ARCHITECTURE OVERVIEW**

Figure 1 depicts the SnapCreator architecture.

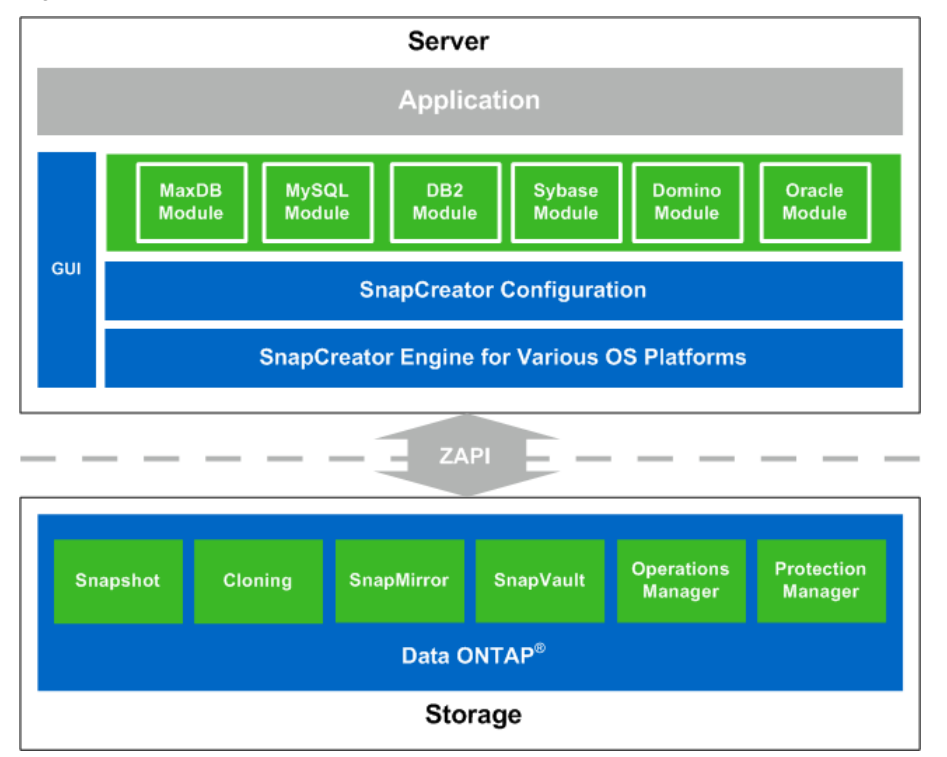

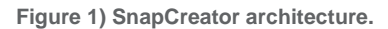

## <span id="page-4-0"></span>**2.2 SNAPCREATOR FEATURES**

SnapCreator contains the following features:

- Brower-based GUI on NetApp Web Framework (NWF)
- Integration with SnapDrive
- Integration with the following NetApp technologies through ZAPI: Snapshot, SnapVault, SnapMirror, LUN cloning, volume cloning, and IGROUP mapping
- Integration modules for Oracle, MaxDB, MySQL, Lotus Notes, DB2, PostgreSQL and Sybase
- Integration with any application or database that runs in an open systems environment (you can write the application backup script or module if one does not exist)
- Integration with NetBackup™, CommVault, or any backup software with CLI commands
- Ability to configure multiple Snapshot or SnapVault policies with different retentions
- Both Snapshot and SnapVault policies are managed from SnapCreator
- Ability to create and manage Snapshot copies and SnapVault retentions across multiple volumes and storage controllers
- Support for volume and qtree SnapMirror
- Support for FAS and vFiler<sup>™</sup> units
- Support for consistency groups (consistent Snapshot copies across multiple volumes or appliances)
- Support for 1–to-1, fan-in, and fan-out SnapMirror or SnapVault relationships
- Support for cascading SnapMirror Snapshot->SnapVault->SnapMirror
- A dynamic configuration file in which users can pass their own user-defined values
- Granular error logging and the ability to send error messages via e-mail or other tools
- Integration with Operations Manager (the ability to create events in Operations Manager)
- Integration with Protection Manager (SnapCreator backups can be registered in Protection Manager)
- Integration with Open Systems SnapVault (OSSV)
- Support for password encryption so clear text passwords are not saved in the configuration file
- Support for both volume, file, and SnapVault restore but without direct application integration
- Agent for central backup management
- Global configuration files

SnapCreator does not do the following:

- SnapCreator is not a replacement for SnapManager products.
- SnapCreator does not directly handle the mounting of cloned LUNs; mount commands or SnapDrive is required for that.
- SnapCreator does not create or manage SnapVault and SnapMirror relationships.

## <span id="page-5-0"></span>**3 SNAPCREATOR AGENT**

The SnapCreator agent provides the ability to run backups centrally, meaning all SnapCreator configurations can be stored on the same system and all backup jobs can be scheduled from the same host.

Figure 2 depicts the SnapCreator architecture.

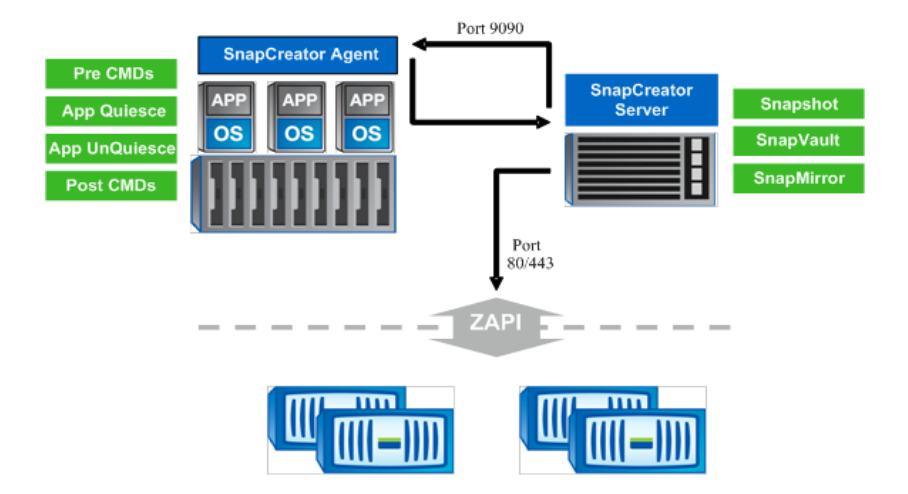

**Figure 2) SnapCreator agent.** 

To quiesce the application, SnapCreator uses its agent, which runs as a daemon. The default port is 9090, but any port can be chosen. SOAP over the HTTP protocol is used for communication. All application modules are already built into the agent, so all applications supported by SnapCreator are also supported by its agent. In addition to the application modules, all PRE commands, POST commands, and APP commands can be executed remotely through the agent. This provides the ability to mount file systems or do extra application processing. The agent has an access file under

/path/so/scAgent\_v<#>/config/agent.conf where certain commands can be allowed. By default, everything is denied, meaning only the built-in modules can execute commands through the agent. PRE or POST scripting commands or scripts need to be allowed in the agent.conf.

## **4 BACKUP PROCESS**

The backup process is same regardless of the application and consists of the following steps:

- 1. Achieve application consistency.
- 2. Achieve file system consistency (optional).
- 3. Create a NetApp Snapshot copy.
- 4. Return the application to normal mode.
- 5. Clone the LUN or volume (optional).
- 6. Perform various SnapMirror or SnapVault functions (optional).
- 7. Delete old NetApp Snapshot copies, thus managing retention policies on both primary and secondary storage devices in the case of SnapVault or SnapMirror.

In SnapCreator, each of the above steps presents the opportunity for running optional scripts or commands. These scripts or commands are triggered using PRE and POST command parameters in the config file and are the heart of the integration framework. All of the PRE and POST commands can be run remotely using the SnapCreator agent. For the application quiesce/unquiesce, you can either use the SnapCreator application modules or issue commands and scripts.

## <span id="page-6-0"></span>**4.1 APPLICATION MODULES**

SnapCreator offers built-in application support for Oracle, DB2, Sybase, MySQL, MaxDB, PostgreSQL, and Lotus Domino. All of these modules provide application quiesce and unquiesce functionality. Some modules provide additional functionality for cloning and backup validation.

## **4.2 APPLICATION QUIESCE/UNQUIESCE COMMANDS**

The quiesce and unquiesce commands are used to achieve application consistency when not using SnapCreator application modules. NetApp Snapshot copies of volumes without application consistency are crash consistent only.

## **4.3 ARCHIVE COMMANDS**

Archive commands are user-defined commands or scripts that run before the NetApp POST commands (last command that runs). The purpose of the archive commands is to provide the opportunity to interface with archiving tools after a backup occurs.

## **4.4 PRE COMMANDS**

PRE commands are user-defined commands or scripts that run before the application quiesce commands or application integration modules, the NetApp ZAPI or SnapDrive calls, the application unquiesce command or application integration modules, the volume or LUN clone delete commands, and the script exits in the case of a failure. The types of PRE commands are as follows:

- PRE app quiesce
- PRE NetApp
- PRE app unquiesce
- PRE clone create
- PRE app clone create
- PRE NetApp clone delete
- PRE exit
- PRE restore (in the case of interactive restore)

A PRE command is used for a file system sync or consistency check before NetApp calls using ZAPI or SnapDrive are made. In this example, run the file system command or script as a PRE NetApp command.

## **4.5 POST COMMANDS**

POST commands are user-defined commands or scripts that run after the application quiesce command, the NetApp ZAPI calls, and the application unquiesce command. The types of POST commands are as follows:

- POST application quiesce
- POST NetApp
- POST application unquiesce
- POST data transfer
- POST clone create
- POST app clone create
- POST restore (in the case of interactive restore)

A POST command is used for a database check after the application unquiesce command has run in order to make sure that the database is running in normal mode. In this example, you should run the database check command or script as a POST application unquiesce command.

## <span id="page-7-0"></span>**4.6 CONNECT TO NETAPP STORAGE**

For every primary or secondary NetApp storage controller specified, a connection is made using ZAPI over HTTP or HTTPS. This connection is made with a user account that exists on the NetApp storage controller, and this user is only granted HTTP login and API roles, meaning that the user has no permission to do anything outside of ZAPI. The root user account also works but NetApp does not recommend using it.

## **4.7 NETAPP STORAGE ZAPI CALLS**

SnapCreator has the ability to create a NetApp Snapshot copy of the following:

- One or more volumes (primary)
- LUN or volume clone of a Snapshot copy
- Map IGROUPS to cloned LUNs
- SnapMirror update of one or more volumes (secondary)
- SnapVault update of one or more volumes (secondary)
- Snapshot rename of the recent Snapshot copy (SnapVault secondary only)
- Snapshot delete of one or more Snapshot copies based on retention policy (SnapVault secondary only)
- Snapshot rename of the recent Snapshot copy (primary)
- Snapshot delete of one or more Snapshot copies based on retention policy (primary)
- Deleting volume or LUN clones

For example, you could have three volumes: vol1, vol2, and vol3. SnapCreator can handle creating regular Snapshot copies of vol1, vol2, and vol3 (primary) and do a SnapVault update on vol2 as well as a SnapMirror update on vol3. Since SnapVault retentions (secondary) are different than normal Snapshot retentions (primary), SnapCreator can handle a different retention policy for primary and secondary storage as well as various policies that will be covered later. This is a huge advantage because it prevents backup scripts from being out of sync with SnapVault schedules on the NetApp storage controller. It is not necessary to configure SnapVault schedules with SnapCreator. This provides an end-to-end process dependent on a single schedule for any application.

## **5 SECURITY FEATURES**

## **5.1 STORAGE CONTROLLER SECURITY**

A user name and password are needed to communicate with NetApp storage controllers. Passwords can be protected so they are not saved in clear text. SnapCreator does use and support NetApp RBAC. NetApp recommends creating a backup user that only has the necessary API permissions and does not recommend using the root user. Network communications are done through HTTP (80) or HTTPS (443), so you need to have one or both of those ports open from the host where SnapCreator runs to the NetApp storage controllers. The user that was created for authentication purposes also needs to be created on the NetApp storage controllers. In the case of HTTPS, make sure it is enabled and configured on the NetApp storage controllers.

## **5.2 SNAPCREATOR AGENT SECURITY**

SnapCreator can also run centrally and use an agent to communicate with database servers. The agent is a daemon that will run by default on port 9090, but it is possible to choose any port. This port must be open from the SnapCreator server to the server running the agent. The communication between the agent and the SnapCreator server is done through SOAP over the HTTP protocol.

## <span id="page-8-0"></span>**6 SNAPCREATOR POLICIES**

Policies are user-defined Snapshot retentions that can apply to Snapshot copies on primary storage and also to SnapVault Snapshot copies on secondary storage. You must define at least one policy in the NTAP\_SNAPSHOT\_RETENTIONS configuration parameter. A policy is the number of Snapshot copies that you want to keep. In the case of SnapVault, you have the ability to associate the same policy with different SnapVault retentions. For example, if you want to create daily Snapshot copies and retain them for seven days on primary storage and one month on secondary storage, do the following:

NTAP\_SNAPSHOT\_RETENTIONS=daily:7

NTAP\_SNAPVAULT\_RETENTIONS=daily:28

You can also specify the minimum age of a Snapshot copy (in days) to make sure that Snapshot copies will only be deleted if they are older than the minimum age, regardless of how many Snapshot copies exist in a given volume. Using the above example of 7 days for Snapshot copies and 30 days for SnapVault Snapshot copies, do the following:

NTAP\_SNAPSHOT\_RETENTION\_AGE=7

NTAP\_SNAPVAULT\_RETENTION\_AGE=28

You can define as many policies as desired, but each time SnapCreator is run, it can only use one policy. The maximum age value is global, so it applies to all policies. If you want an additional weekly policy, configure it and then call SnapCreator once a week via cron or task manager with the Snap Type set to "Weekly".

## **7 SNAPCREATOR SERVER INSTALLATION**

The SnapCreator server (scServer) is designed to run on any open systems platform.

### **7.1 EXTRACTING THE ZIP FILE**

Extract the ZIP file to /usr/local for UNIX® or  $\text{C}:\backslash$  for Windows®.

**Note**: On Windows, do not use spaces in the install path (i.e., "Program Files").

### **7.2 COPYING THE BINARY TO THE SNAPCREATOR ROOT DIRECTORY**

The SnapCreator server distribution contains binaries for Windows, Solaris™, Linux®, and AIX. The binaries are located in the /path/to/scServer\_v<#>/bin/<os> directory. Copy the correct binary from /path/to/scServer\_v<#>/bin/<os> to /path/to/scServer\_v<#>.

**Note:** If the OS is not available with the distribution, request a compiled version by either contacting a NetApp sales representative or posting a message to the SnapCreator community at:

[http://communities.netapp.com/community/products\\_and\\_solutions/databases\\_and\\_enterprise\\_apps/snapcr](http://communities.netapp.com/community/products_and_solutions/databases_and_enterprise_apps/snapcreator) [eator](http://communities.netapp.com/community/products_and_solutions/databases_and_enterprise_apps/snapcreator)

#### **7.3 RUNNING SNAPCREATOR SETUP**

SnapCreator setup will configure an admin user for the GUI and set up the GUI parameters. SnapCreator setup is only required for the server, not the agent. It is also only required for the GUI.

./snapcreator --profile setup

#### <span id="page-9-0"></span>**7.4 CREATING A ZAPI USER**

Since SnapCreator uses ZAPI, you must create a user on the NetApp storage controller that has the necessary access. It is important that this user only have the access that it requires. NetApp recommends that you create a new role, group, and user so you can control access and lock the SnapCreator user down. A user needs to be created on all NetApp storage systems involved (primary and secondary, in the case of SnapMirror or SnapVault), but depending on the storage controller's function, not all roles are needed. Below are the possible roles that SnapCreator may require:

- 1 login-\* (for all login access) or login-http-admin (to only allow API login)
- 2 api-snapshot-\* (always required)
- 3 api-system-\* (always required)
- 4 api-ems-\* (always required)
- 5 api-snapvault-\* (required only for SnapVault management)
- 6 api-snapmirror-\* (required only for SnapMirror management)
- 7 api-volume-\* (required for volume clones)
- 8 api-lun-\* (required for volume and LUN clones)
- 9 api-cg-\* (required for Consistency Group Snapshot copies)

#### **7.5 INSTALLING SNAPCREATOR GUI (NOT REQUIRED)**

The SnapCreator GUI is based on Java™ and uses the NetApp Web Framework (NWF). NetApp recommends using IE or Mozilla browsers. The GUI uses Jetty, which is an imbedded Java application server. The GUI is not required but rather a complementary tool for helping build, manage, and run SnapCreator configuration profiles.

#### **GUI REQUIREMENTS**

Java Runtime Environment (JRE) 1.6 or higher must be installed on the system running SnapCreator.

NetApp recommends downloading the Java JRE from http://www.java.com/en/download/manual.jsp

On UNIX, the bash shell needs to be installed under /bin/bash. If it is not, then make a soft symlink pointing /bin/bash to wherever bash is installed.

#### **GUI SETUP**

On UNIX, set the following parameters in the snapcreatorgui.conf located in /path/to/scServer\_v<#>/gui/jetty.x.x.x/etc/snapcreatorgui.conf:

SNAPCREATOR\_PATH=/path/to/scServer\_v<#>

SNAPCREATOR\_EXEC=/path/to/scServer\_v<#>/snapcreator

SNAPCREATOR\_USER=<username>

SNAPCREATOR\_PASS=<encrypted password>

**Note:** The snapcreatorgui.conf settings should automatically be set after running ./snapcreator - -profile setup.

After this is configured, you can start the GUI with the following commands:

**cd /path/to/scServer\_v<#>/gui** 

**/path/to/java -jar gui.jar --port 8080** 

**Note:** You must be in the /path/to/scServer\_v<#>/gui directory to start the GUI.

After Jetty is running, you can access the SnapCreator GUI over http as follows: [http://myserver.mydomain.com:8080](http://myserver.mydomain.com:8080/)

## <span id="page-10-0"></span>**8 SNAPCREATOR AGENT INSTALLATION**

The SnapCreator agent (scAgent) is designed to run on any open systems platform. If the agent is not required; you can choose to run the SnapCreator server on the application server locally.

## **8.1 EXTRACTING THE ZIP FILE**

Extract the ZIP file to  $/\text{usr}/\text{local}$  for UNIX or  $C:\$  for Windows. On Windows, NetApp recommends not having spaces in the install path (i.e., "Program Files").

## **8.2 COPYING THE BINARY TO SNAPCREATOR ROOT DIRECTORY**

The SnapCreator agent distribution contains binaries for Windows, Solaris, Linux, and AIX. The binaries are located under the /path/to/scServer\_v<#>/bin/<os> directory. Copy the correct binary from /path/to/scAgent\_v<#>/bin/<os> to /path/to/scAgent\_v<#>.

**Note:** If the OS is not available with the distribution, request a compiled version by either contacting a NetApp sales representative or posting a message to the SnapCreator community at:

[http://communities.netapp.com/community/products\\_and\\_solutions/databases\\_and\\_enterprise\\_apps/snapcr](http://communities.netapp.com/community/products_and_solutions/databases_and_enterprise_apps/snapcreator) [eator](http://communities.netapp.com/community/products_and_solutions/databases_and_enterprise_apps/snapcreator)

### **8.3 INSTALLING AGENT AS A SERVICE (WINDOWS)**

The SnapCreator agent has the ability to run as a daemon under Windows. The agent runs under either the default 9090 port or a user-specified port. To set a non-default port number, configure the following environment variable: SC\_AGENT\_PORT. If the SC\_AGENT\_PORT environment variable is not set, then the agent will default to port 9090.

The agent does not run as a service. If you want the agent to be started across reboots use scheduled-tasks under Start->Program Files->Accessories->System Tools. To run a task, create a .bat with /path/to/scAgent\_v<#>/snapcreator –start-agent <port> in it and use the .bat file as your task.

### **8.4 INSTALLING THE AGENT AS A DAEMON (UNIX)**

The SnapCreator agent has the ability to run as a daemon under UNIX. The port that the agent runs under is either the default 9090 or a user-specified port. To set a non-default port number, you must configure the following environment variable: SC\_AGENT\_PORT. If the SC\_AGENT\_PORT environment variable is not set, then the agent will default to port 9090.

To make sure the agent starts when rebooting, a start script must be set up under  $/path/to/rc2.d$ . Start scripts must begin with S9x (S99scagent). The start script should contain the following:

To start the agent manually, run the following command:

**/path/to/scAgent\_v<#>/bin/scAgent start** 

To stop the agent manually, run the following command:

**/path/to/scAgent\_v<#>/bin/scAgent stop** 

To query the agent status, run the following command:

**/path/to/scAgent\_v<#>/bin/scAgent status** 

## <span id="page-11-0"></span>**9 SNAPCREATOR SERVER CONFIGURATION**

The configuration of SnapCreator is intended to be simple. The configuration file is located in /path/to/scServer\_v<#>/configs/<profile>/<config>.conf. The configuration file is dynamic, which means that you can create and set variables within the configuration itself using **%** to reference a value. You can have as many configurations as you want, but each time SnapCreator is run, it uses only one configuration. SnapCreator should be scheduled through cron (UNIX) or task manager (Windows). You can edit this file using VI (UNIX) or a text editor of you choice on Windows. In addition, you can use the SnapCreator GUI to edit and manage configuration files. The configuration file is divided into four sections: Basic Configuration, NetApp Options, Other Options, and Additional Modules.

## **9.1 CREATING A CONFIGURATION FILE (CLI)**

First create a new directory or profile for your configuration under /path/to/scServer\_v<#>/configs. The best practice is to name it after the host or application that you are backing up. The example uses the name oraprod01.

The default template is located in /path/to/scServer\_v<#>/configs/default/default.conf.

1. Create the directory:

**mkdir /path/to/scServer\_v<#>/configs/oraprod01** 

2. Copy or rename the default template to your new configuration directory:

**cp /path/to/scServer\_v<#>/configs/default/default.conf** 

**/path/to/scServer\_v<#>/configs/oraprod01/oraprod01.conf** 

3. Edit your configuration file by using VI (UNIX) or whatever text editor you have in Windows.

If you haven't tried using the GUI, you may want to try it before manually editing the configuration file.

### **9.2 CREATING A CONFIGURATION FILE (GUI)**

First open a Web browser to the following URL: [http://myserver.mydomain.com:8080](http://myserver.mydomain.com:8080/)

1. Create profile:

You will be asked for the login information that you set up when you ran ./snapcreator --profile setup After you are logged in under "Management->Configurations" you will see an "Add Profile" button. Create a new profile. The profile name should relate to the application being backed up. Adding a profile simply creates a directory under the /path/to/scServer\_v<#>/configs directory.

2. Run the GUI configuration wizard:

After creating the profile, right-click the profile and select New Configuration. This starts the Configuration Wizard, which guides you through creating a SnapCreator configuration for the given profile. You can also rename and delete a configuration by right-clicking and selecting Delete or Rename.

The GUI simply creates the same configuration files you would create using the CLI. You can update and edit configuration files created by the GUI from the CLI or visa versa.

### <span id="page-12-0"></span>**9.3 REFERENCING**

Referencing is the ability to define variables within the configuration file. This is done by using the "%" character. A perfect example of this is when you want to use SnapDrive instead of ZAPI to create the Snapshot copies. Because the Snapshot copy names need to be unique, being able to set a dynamic variable could be required. Following is an example from a Windows SnapDrive config. Note the "/."

NTAP\_SNAPSHOT\_CREATE\_CMD1="c:/Program Files/NetApp/SnapDrive/sdcli" snap create -m fx1b4 -s %SNAME-%SNAP\_TYPE-%SNAP\_TIME\_recent -D E:

[Table 1](#page-12-1) lists the built-in variables that can be referenced.

<span id="page-12-1"></span>**Table 1) Referencing variables.** 

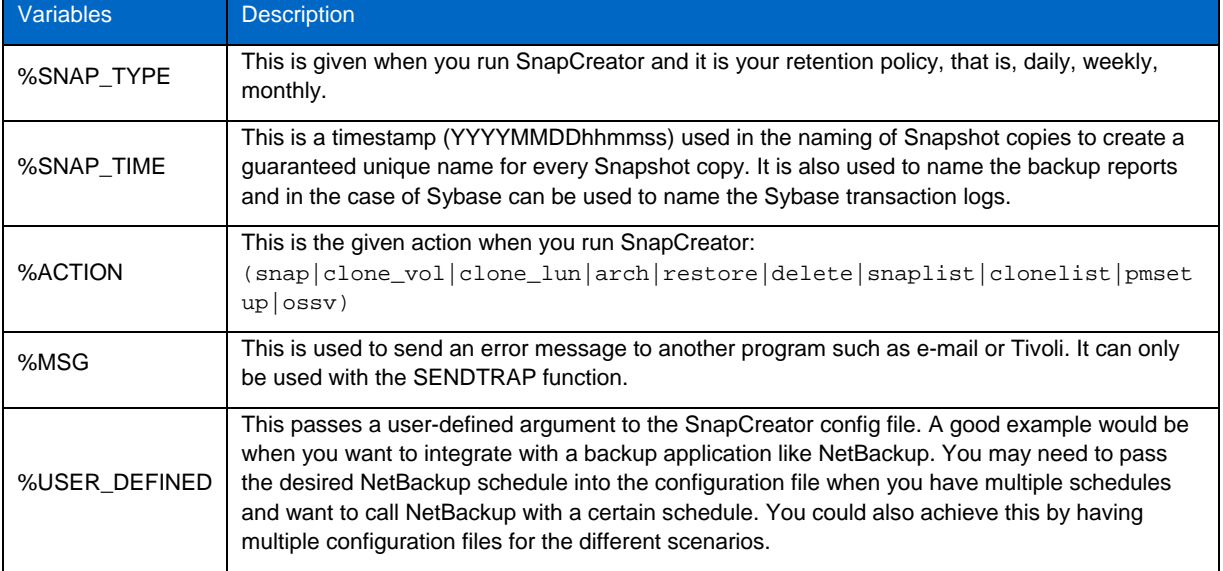

**Note:** When combining variables in the SnapCreator configuration file (\$SNAME-\$SNAP\_TYPE-%SNAP\_TIME\_recent), you should always use the "-"as a separator between the variables, just like in the above SnapDrive example.

## **9.4 BASIC CONFIGURATION**

**Table 2) Basic configuration.** 

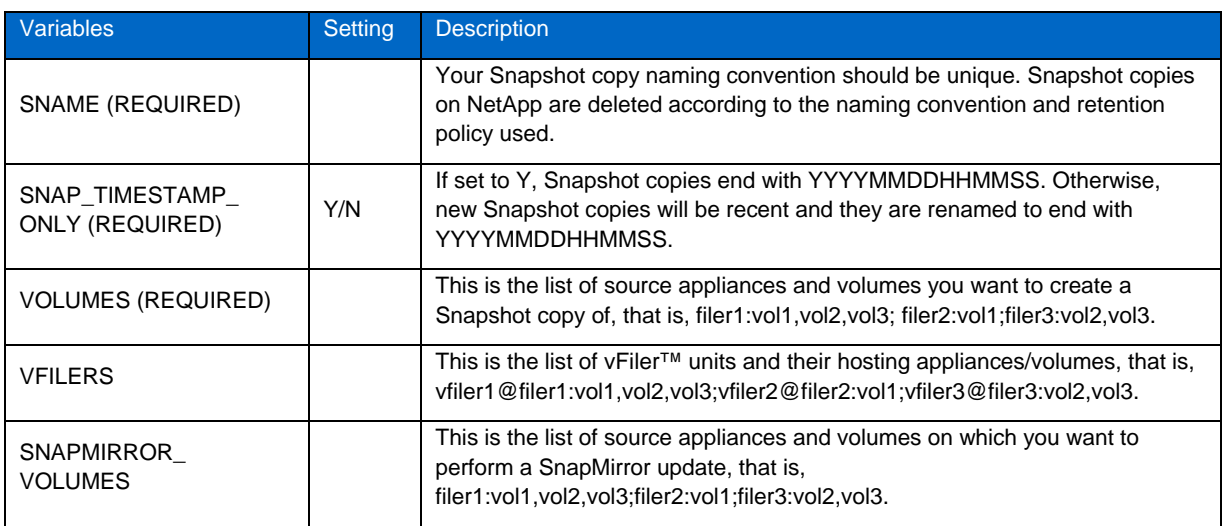

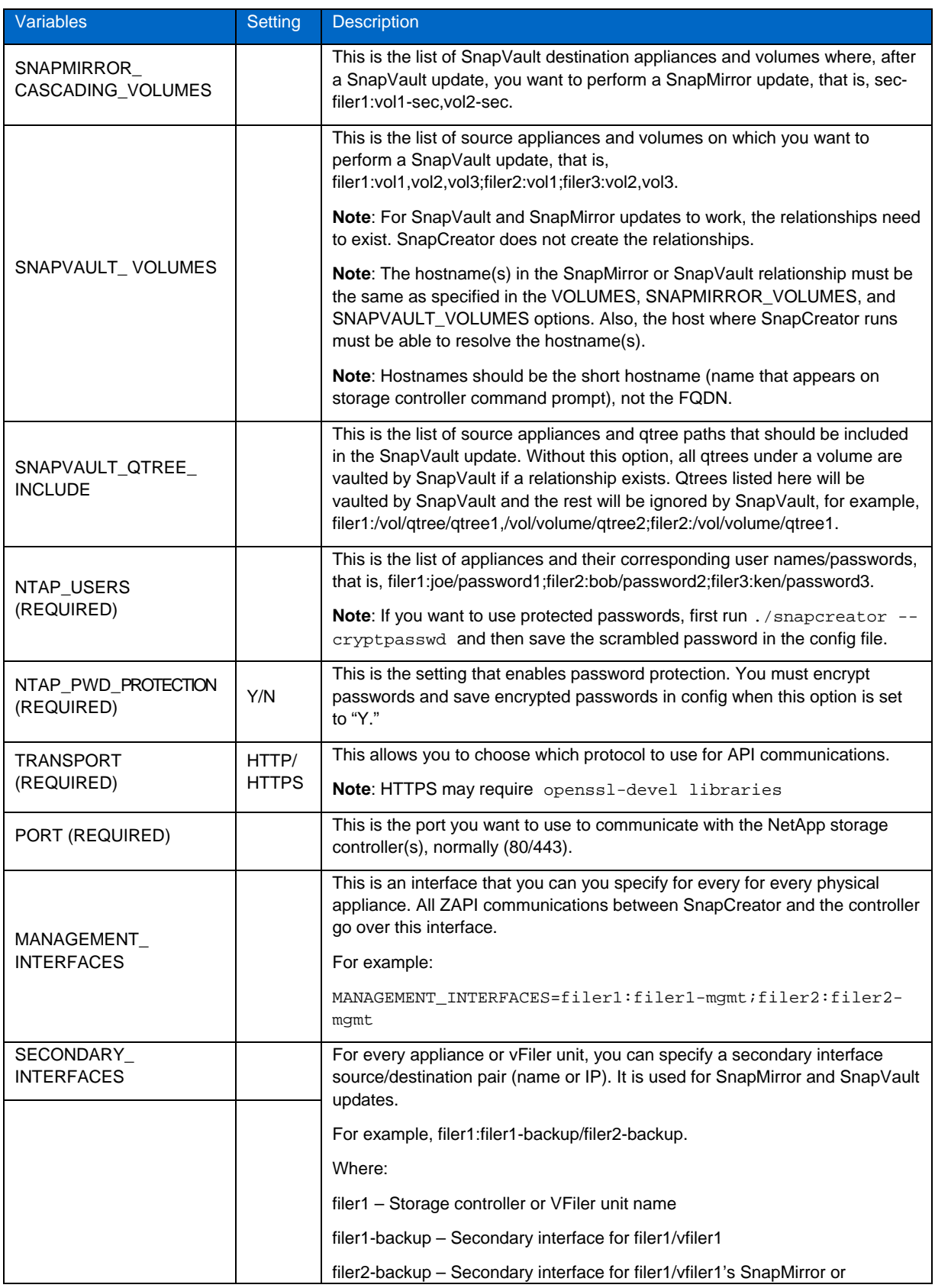

<span id="page-14-0"></span>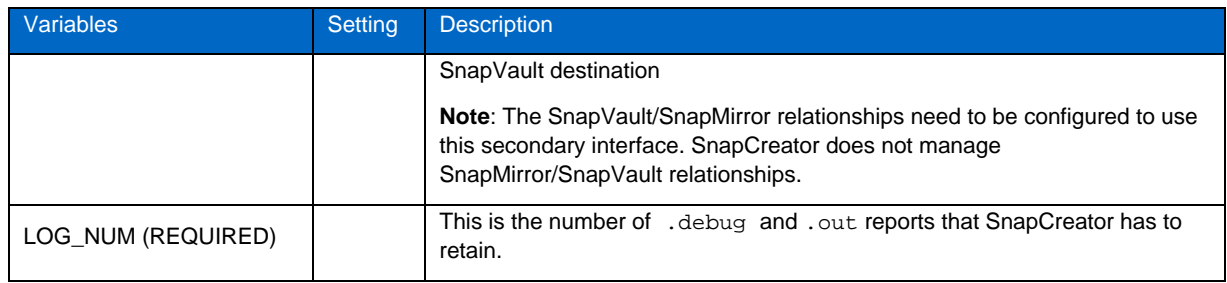

## **9.5 NETAPP OPTIONS**

**Table 3) NetApp options.** 

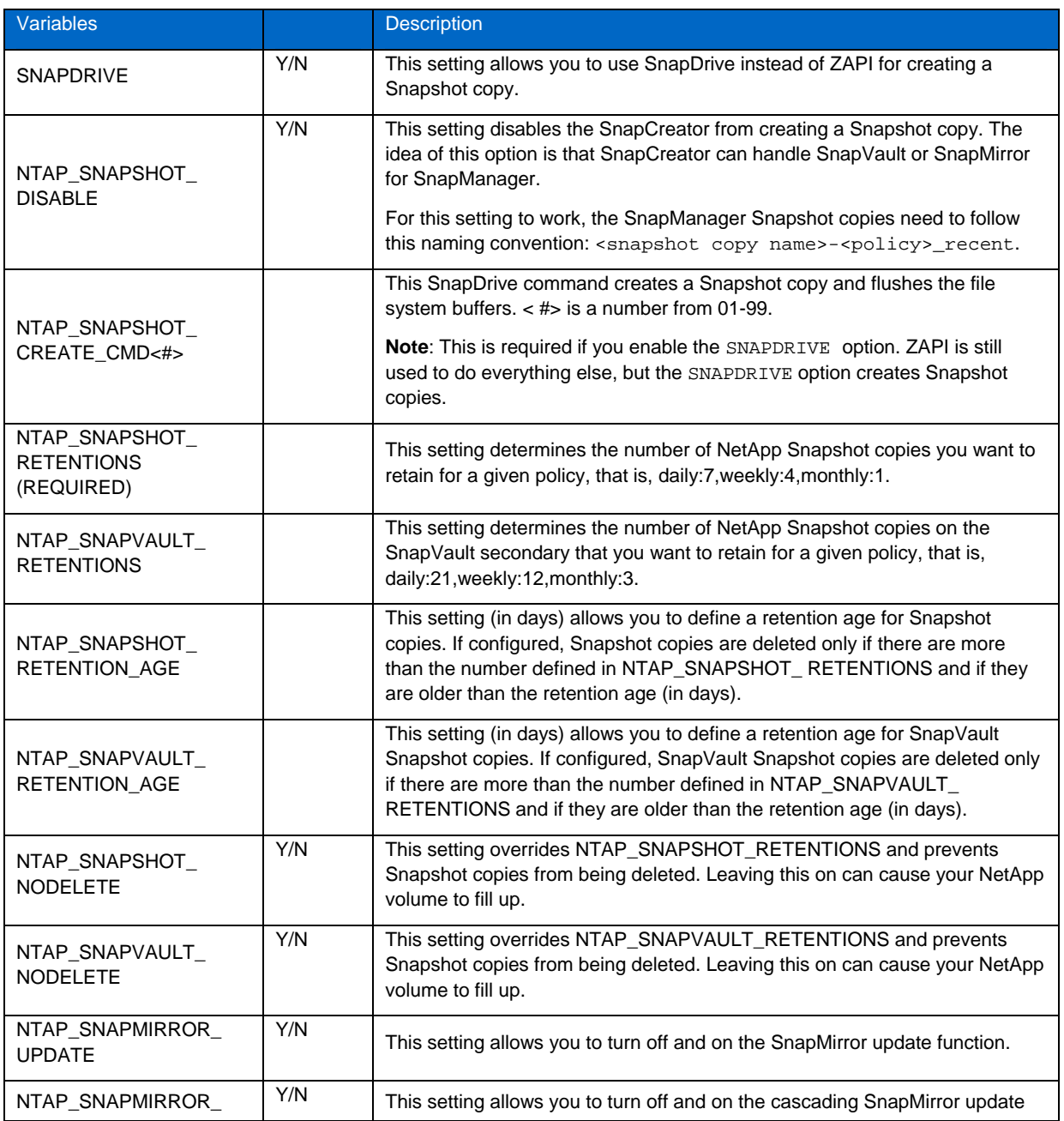

<span id="page-15-0"></span>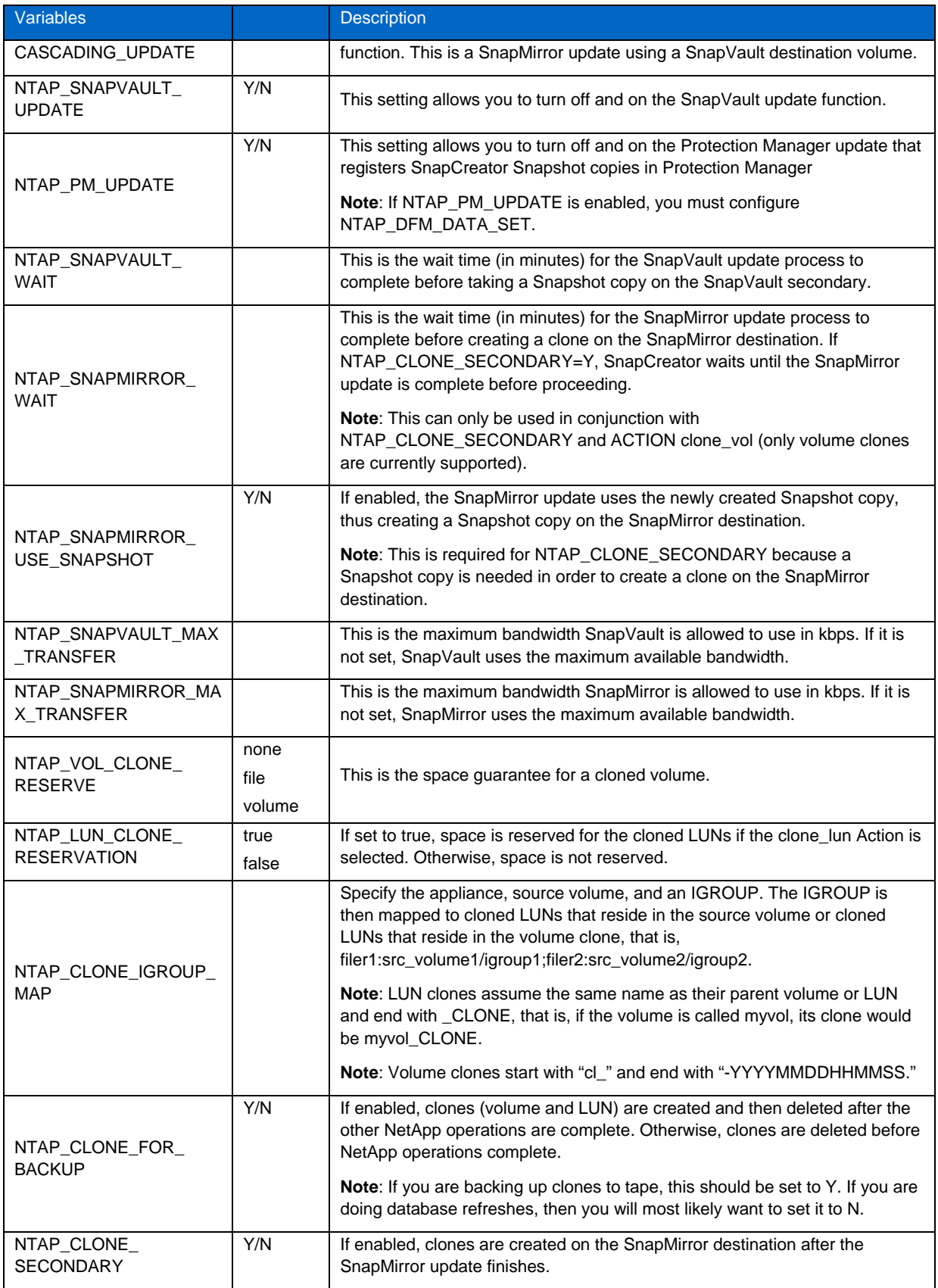

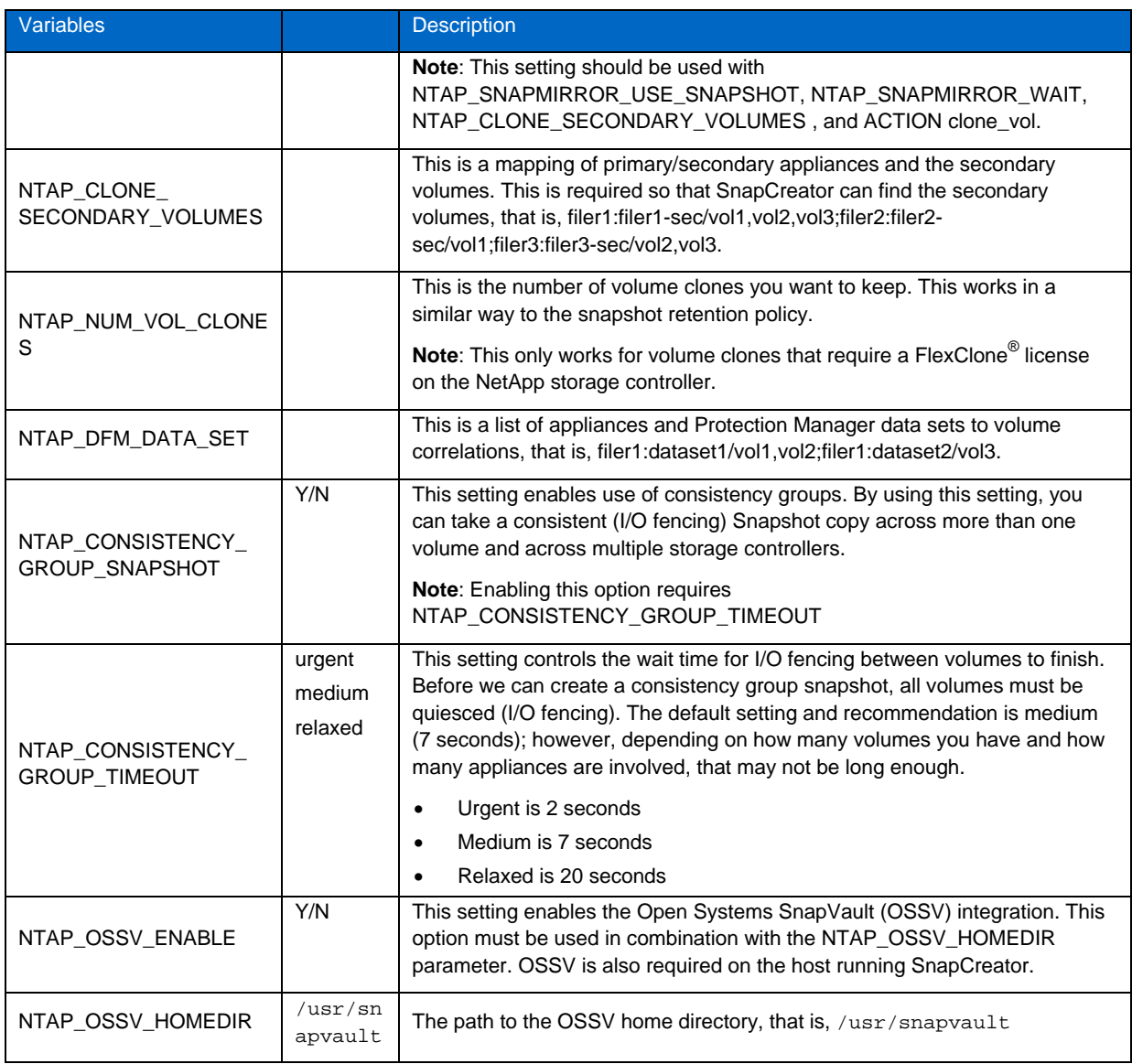

## **9.6 OPERATIONS MANAGER SETTINGS**

**Table 4) Operations Manager settings.** 

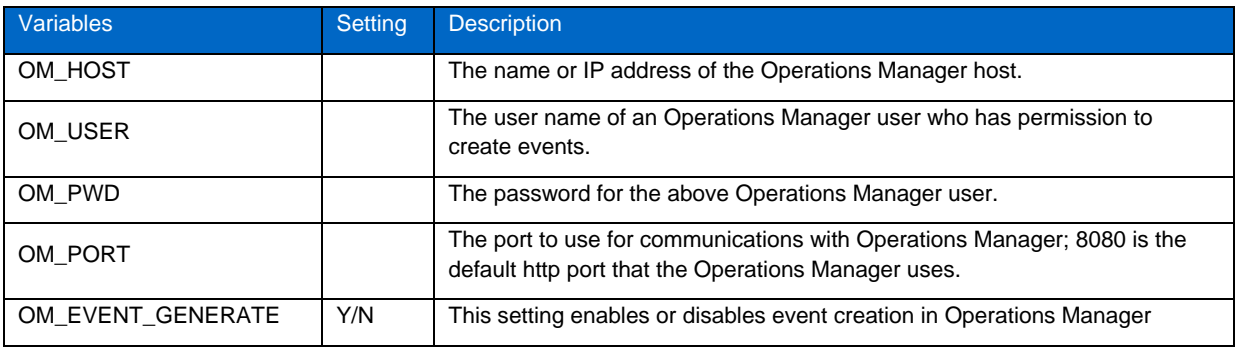

## <span id="page-17-0"></span>**9.7 OTHER OPTIONS**

**Table 5) Other options.** 

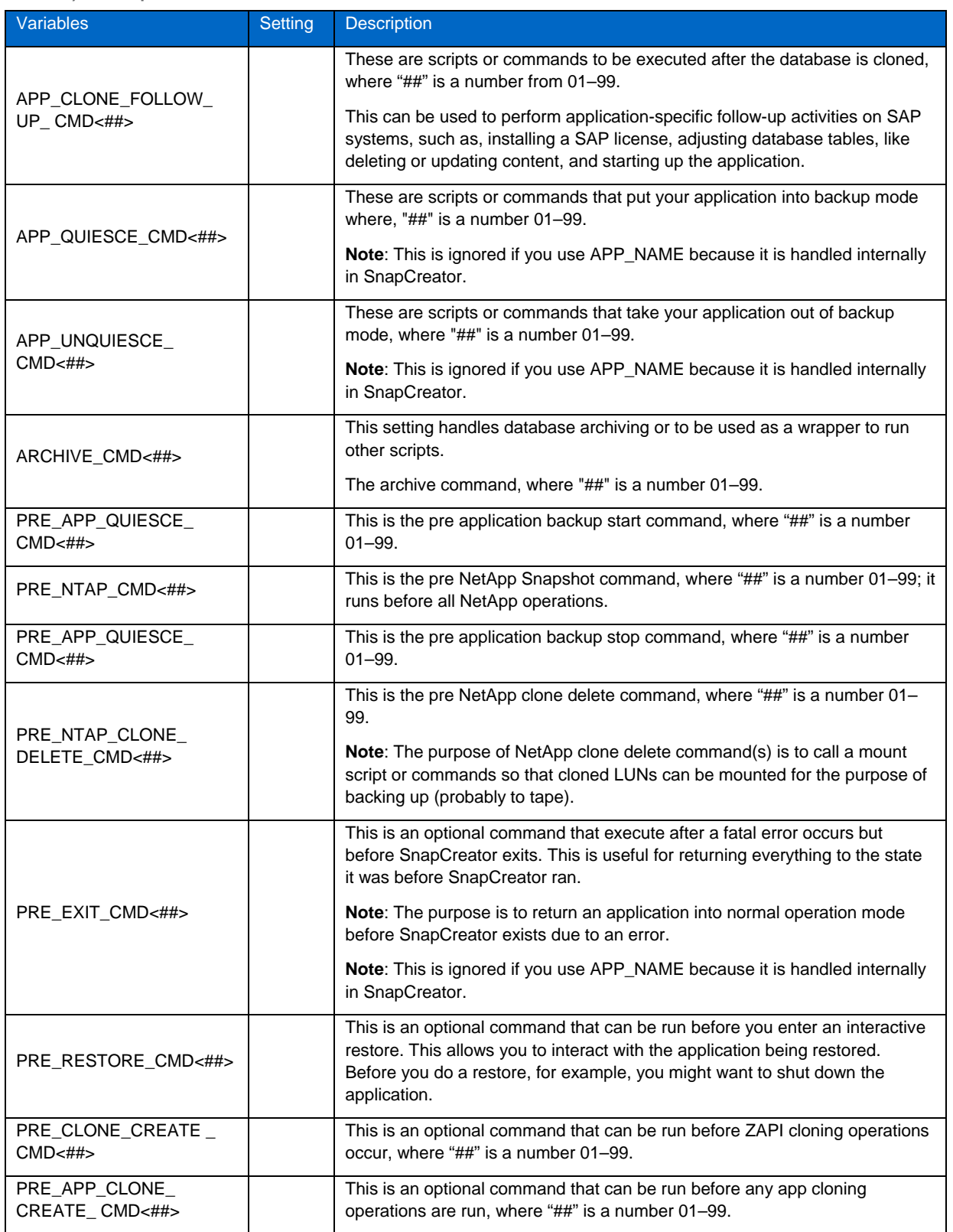

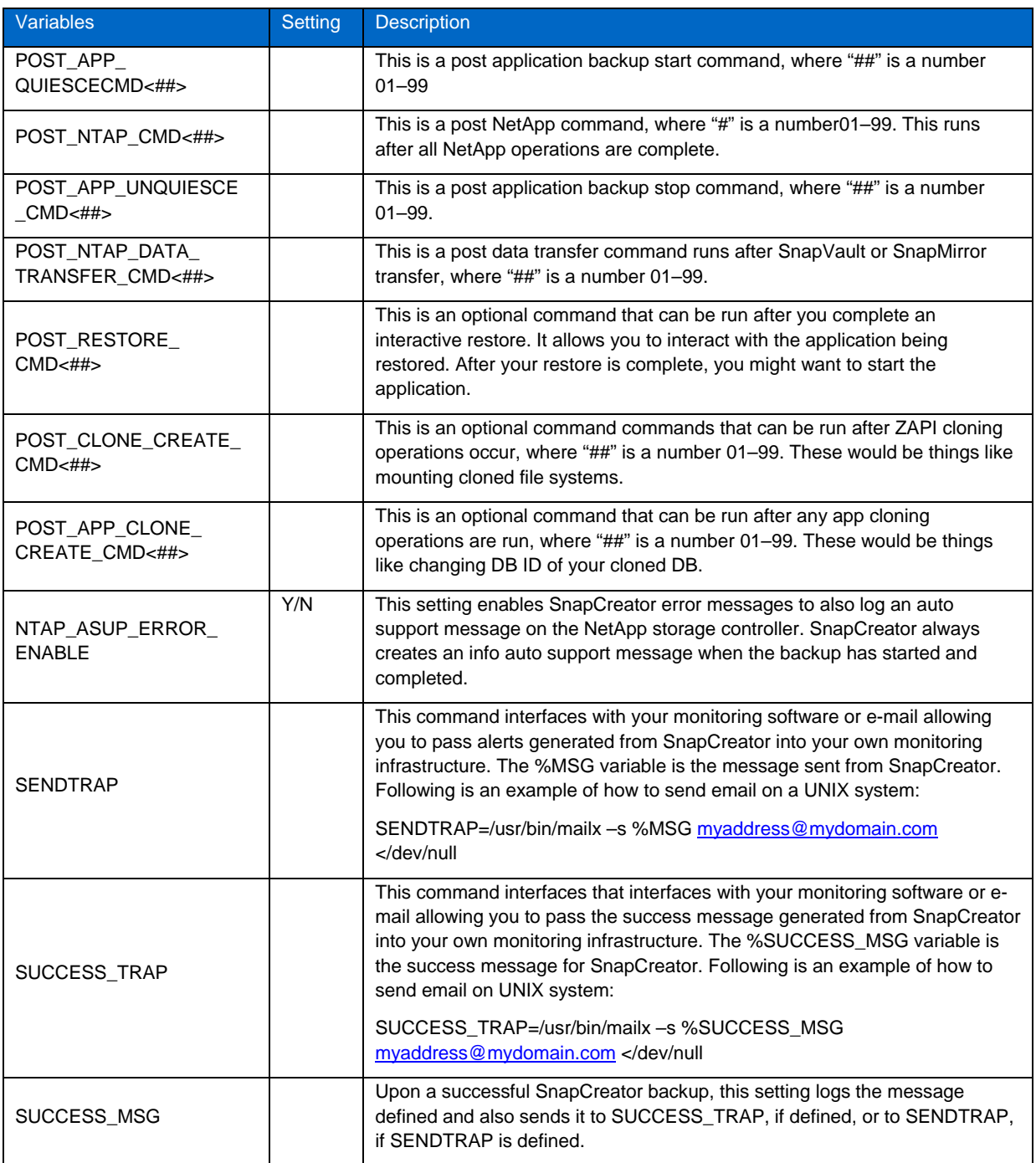

## <span id="page-19-0"></span>**9.8 CLIENT/SERVER CONFIGURATION**

**Table 6) Client/server configuration.** 

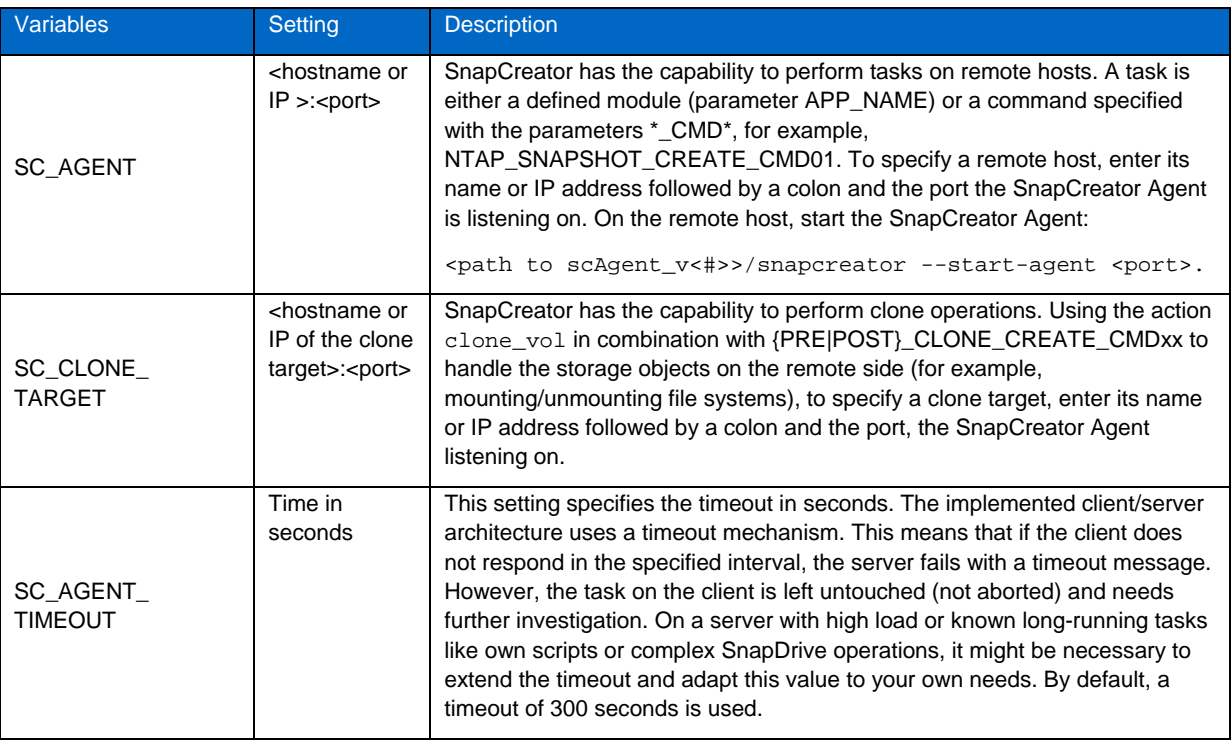

## **9.9 ADDITIONAL MODULES**

Currently, SnapCreator supports the following applications: Oracle, DB2, MaxDB, MySQL, Lotus Notes, PostgreSQL, and Sybase.

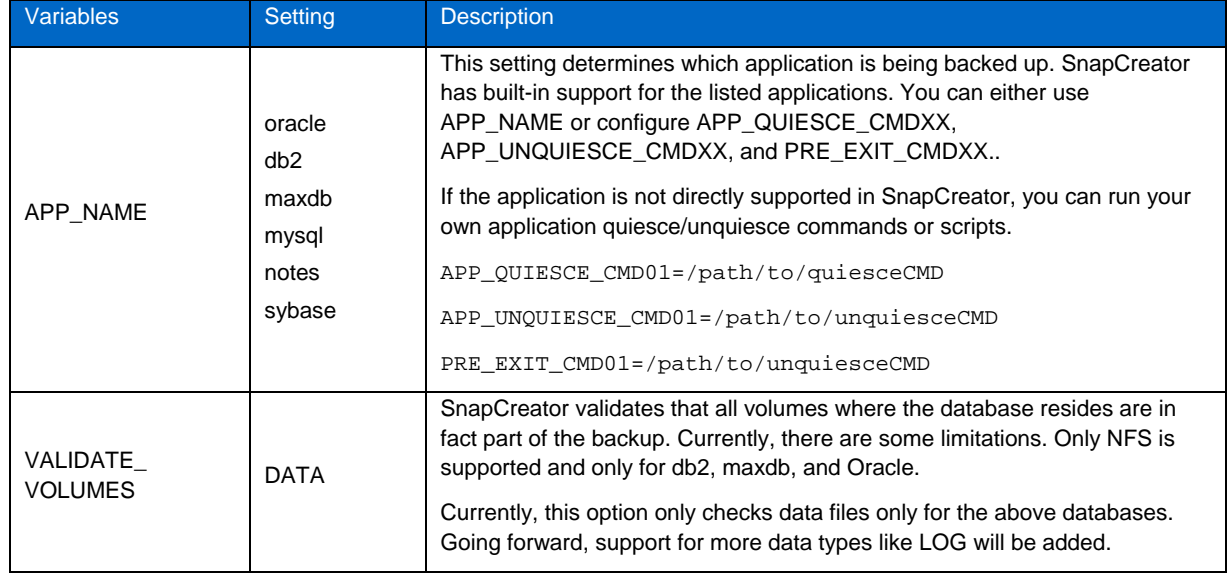

**Table 7) Additional modules.** 

#### **MAXDB MODULE**

MaxDB is the preferred database used by SAP because SAP owns MaxDB. This module supports both Windows and UNIX systems for MaxDB 7.x. The MaxDB module uses the dbmcli command to communicate with the database.

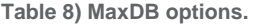

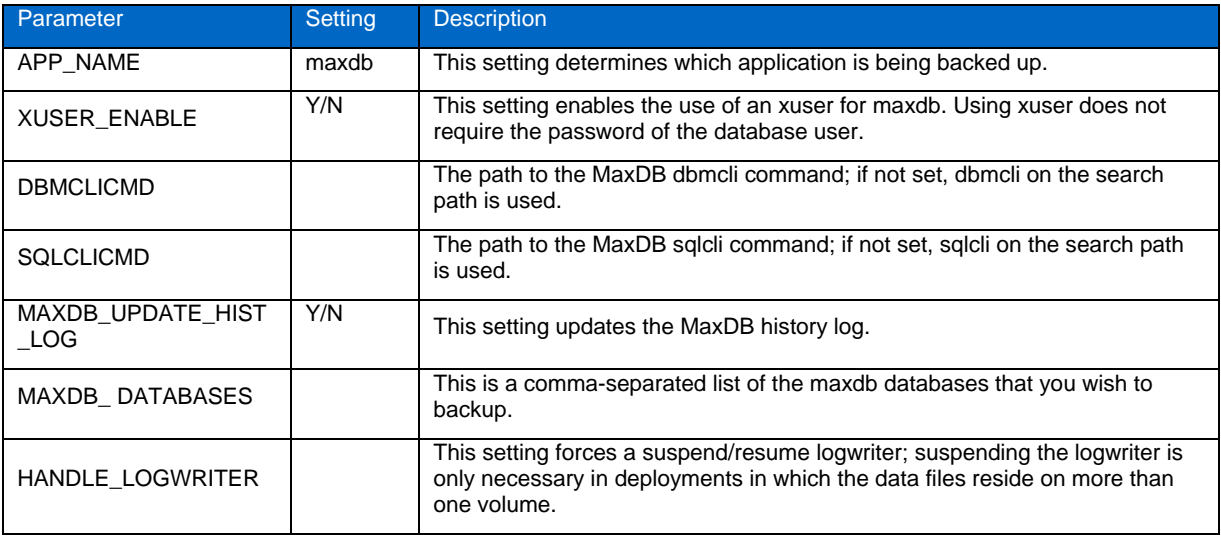

### **OPTIONAL CLONING OPTIONS FOR MAXDB**

#### **MAXDB\_CLONE\_META**

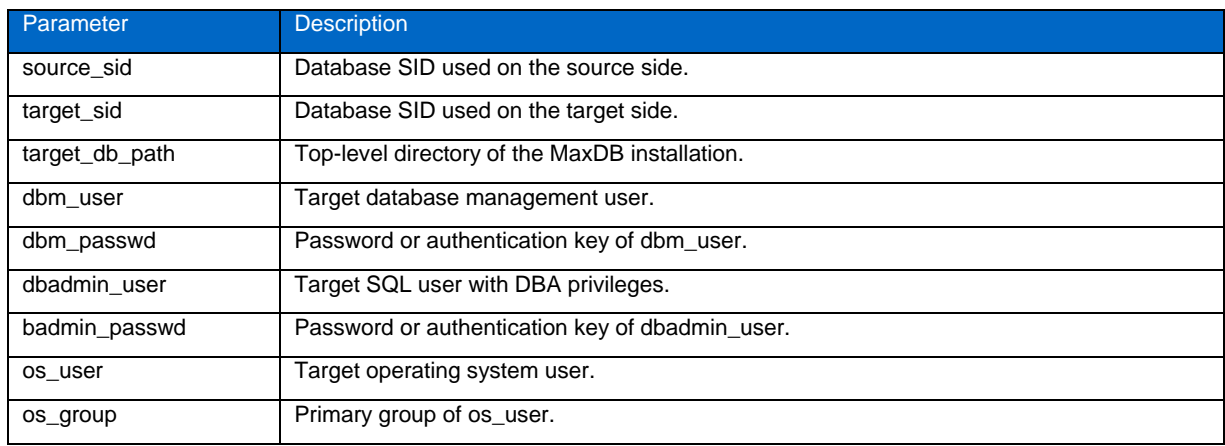

For example:

MAXDB\_CLONE\_META=PRD:QAS,/sapdb/QAS,dbm/secret,dbadmin/secret,sdb/sdba

#### **MAXDB\_CLONE\_ADAPT\_FS**

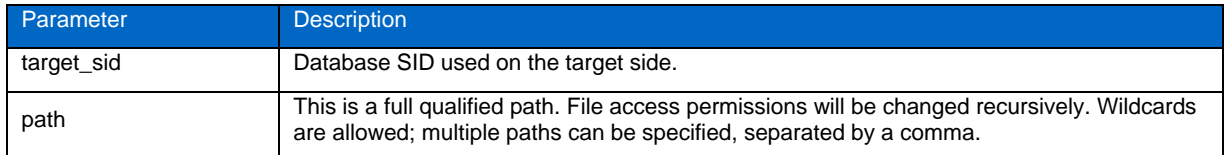

#### For example:

MAXDB\_CLONE\_ADAPT\_FS=QAS:/sapdb/QAS/sapdata\*

#### **MAXDB\_CLONE\_RENAME\_USER**

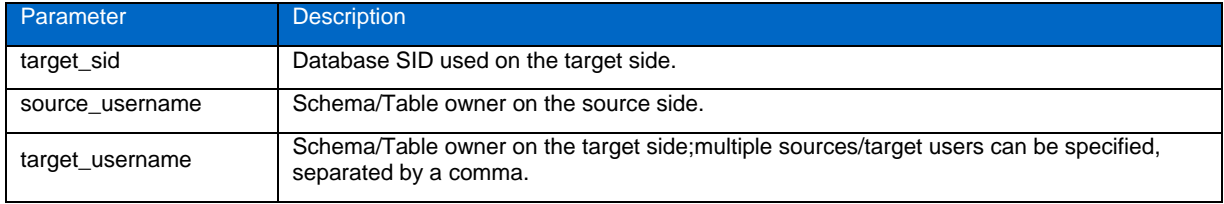

#### For example:

MAXDB\_CLONE\_RENAME\_USER=QAS:sapprd/sapqas,sapprddb/sapqasdb

#### **MAXDB\_CLONE\_RESIZE\_LOG**

This option is only available on  $MaxDB \geq 7.8$ .

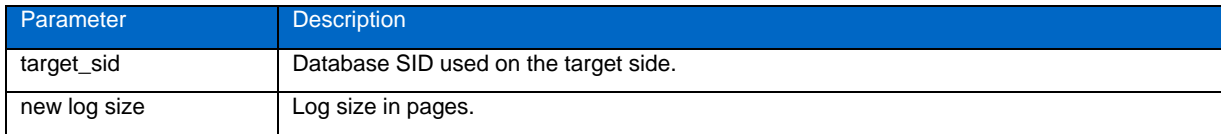

For example:

MAXDB\_CLONE\_RESIZE\_LOG=QAS:2000

#### **MAXDB\_SOURCE\_PRESERVE\_PARAM**

These are parameters from the source set on the target.

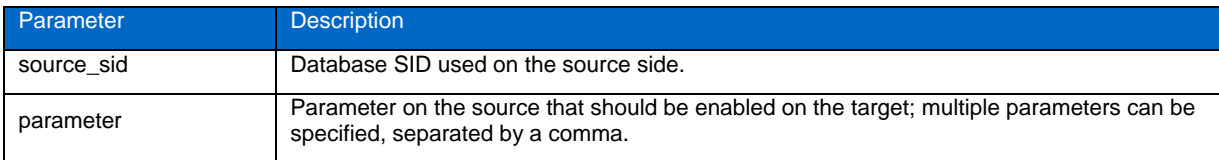

## For example:

MAXDB\_SOURCE\_PRESERVE\_PARAM=PRD:MaxLogVolumes,MaxDataVolumes

#### <span id="page-22-0"></span>**ORACLE MODULE**

Oracle Database is an enterprise database. The Oracle Module supports both Windows and UNIX systems. The Oracle Module only supports Oracle Database10g™ or higher. The entire database is put into backup mode and that is only supported starting with Oracle10g. The Oracle Module uses sqlplus to communicate with the database.

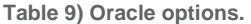

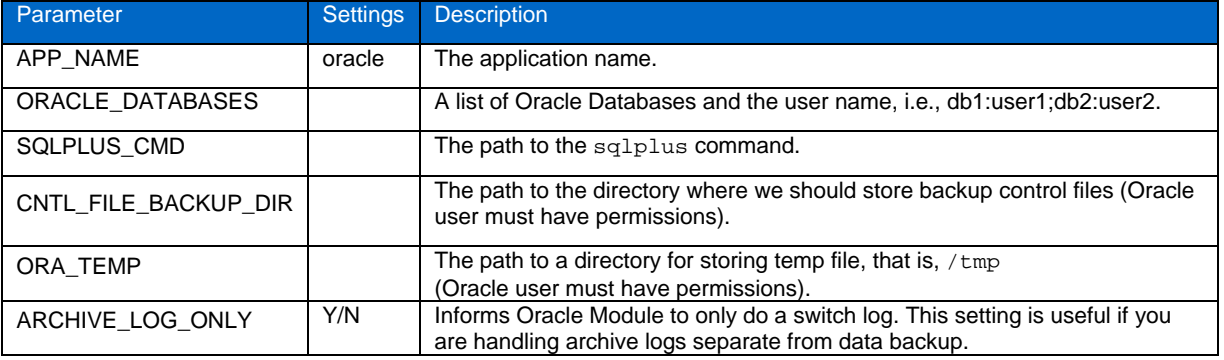

### **9.10 POSTGRESQL MODULE**

PostgreSQL is an open source database and an alternative to Oracle and SQL Server. The PostgreSQL module supports both Windows and UNIX systems running PSQL 8.3.x or 8.4.x. The PostgreSQL module uses the psql CLI interface to communicate with the database.

#### **POSTGRESQL OPTIONS**

**Table 10) PostgreSQL options.** 

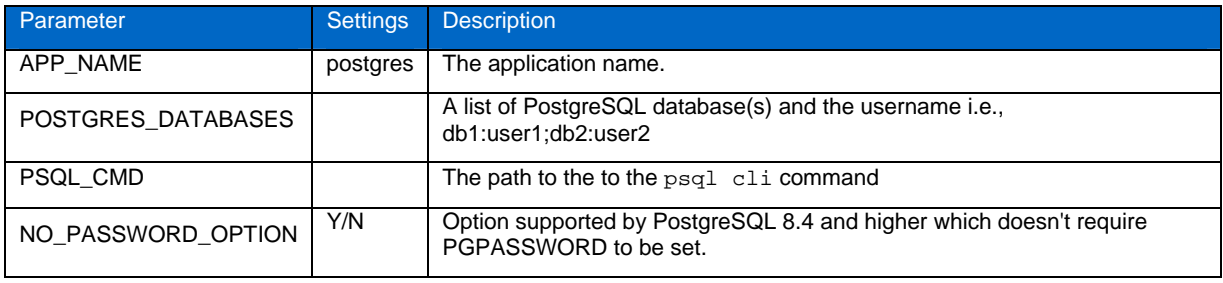

#### **MYSQL MODULE**

MySQL is a popular database alternative to Oracle and SQL Server<sup>®</sup>. The MySQL module supports both Windows and UNIX systems running MySQL 5.x. The MySQL module uses Net-MySQL to communicate with the database.

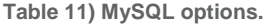

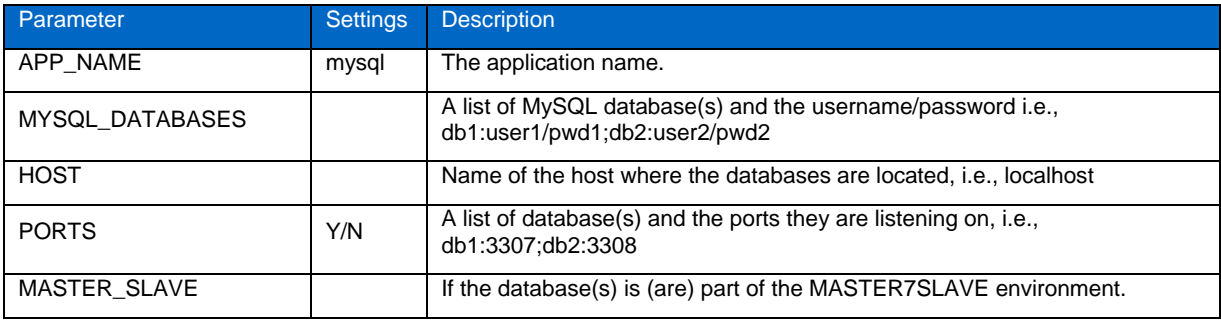

**DB2 MODULE (UNIX AND WINDOWS)** 

DB2 is a high-end database alternative to Oracle and SQL Server. The DB2 module at this time will only run on UNIX systems. The DB2 module uses the db2 command to communicate with the database.

**Table 12) DB2 options.** 

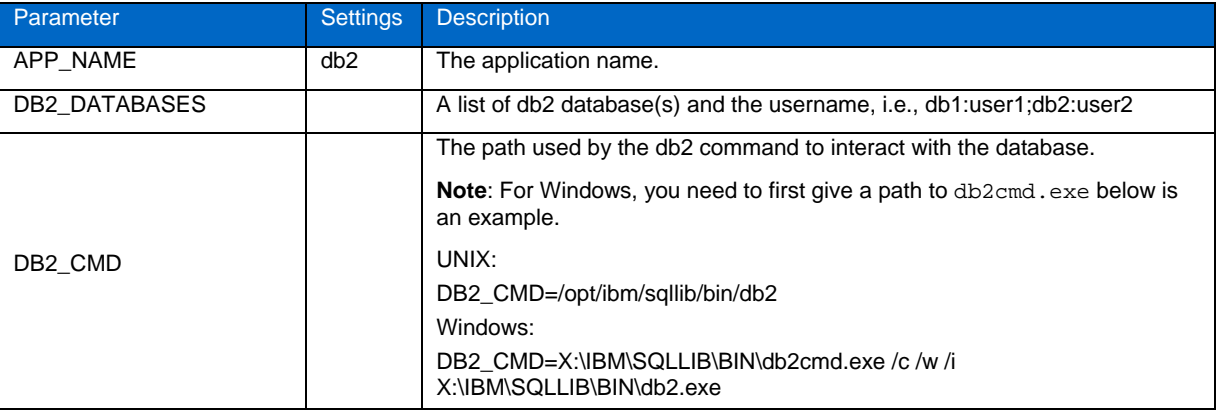

## **Optional Cloning for DB2 (UNIX)**

**Table 13) Optional cloning for DB2 (UNIX).** 

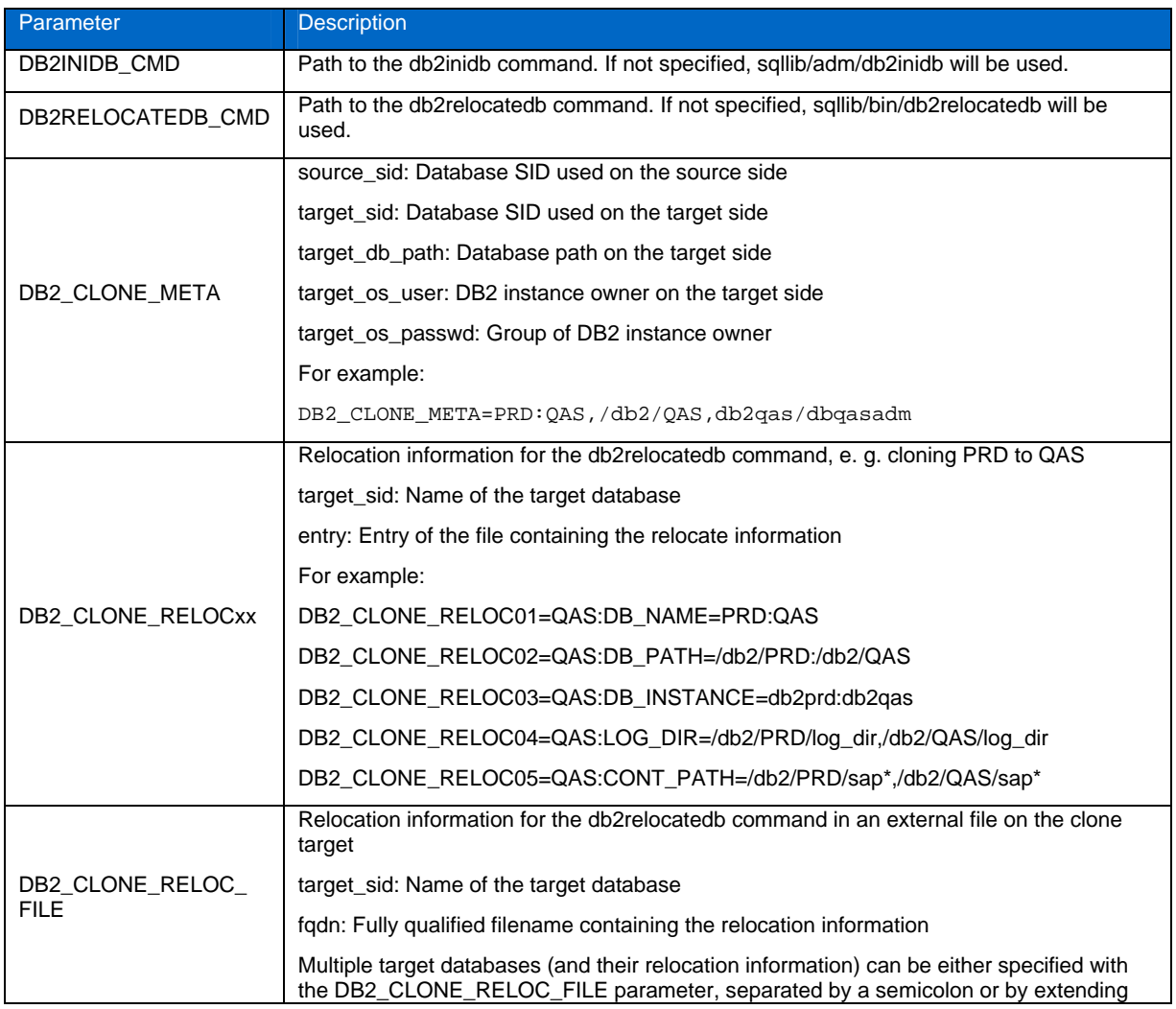

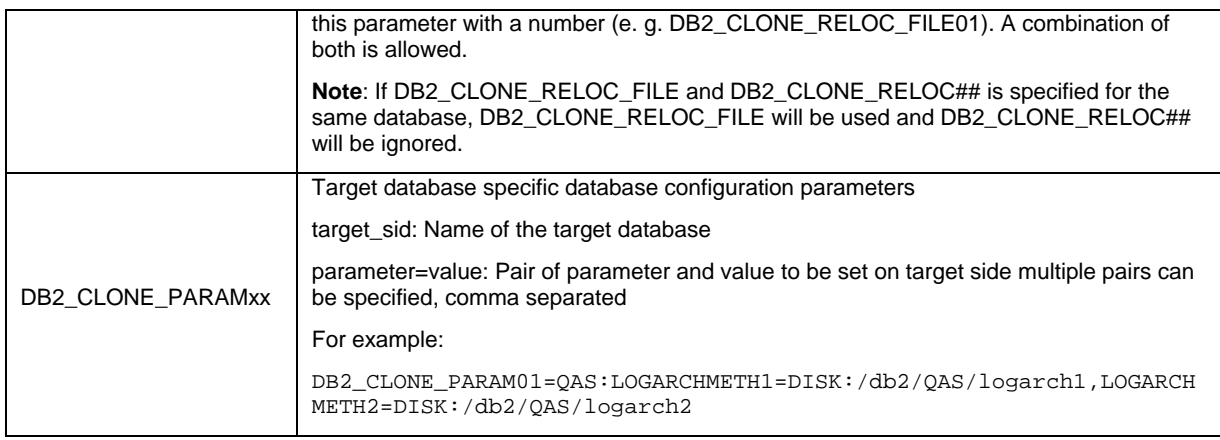

#### **SYBASE MODULE**

Sybase ASE is a high-end database alternative to Oracle and SQL Server. The Sybase module uses the isql command to communicate with the database.

**Table 14) Sybase options.** 

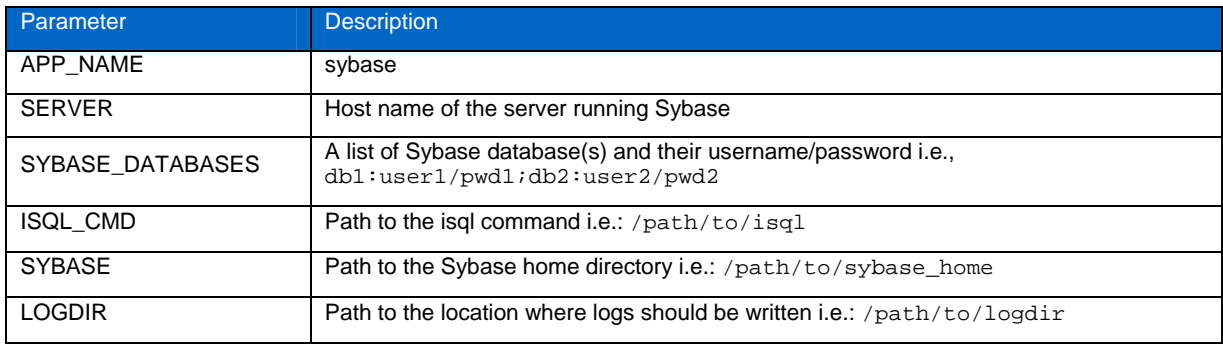

#### **LOTUS DOMINO MODULE**

Lotus Domino is a collaboration solution that provides reliable and security-rich e-mail and calendaring capabilities as well as a powerful platform for collaborative business application. The Lotus Domino module will run on both Windows and UNIX systems. The module uses CLI commands as opposed to API calls, meaning that the transaction logs are not integrated and this is a point in time backup only.

For consistency purposes it is suggested that you make regular offline backups while the Domino server is stopped, perhaps during your nightly or weekly maintenance window. Online backups work very well, but consistency is not guaranteed. This module only handles online backups only at this time.

**Note**: SnapCreator must be run as the domino admin user.

**Table 15) Lotus Domino options.** 

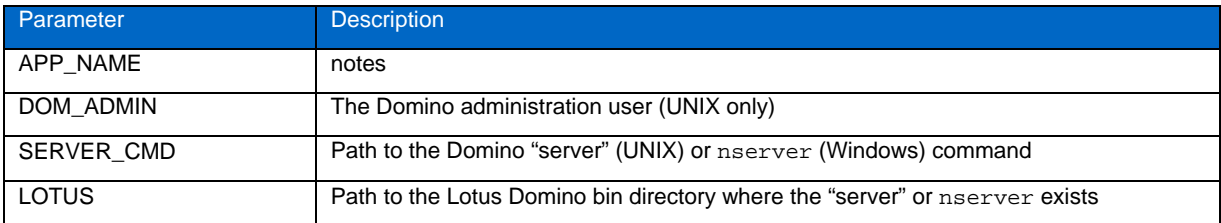

<span id="page-25-0"></span>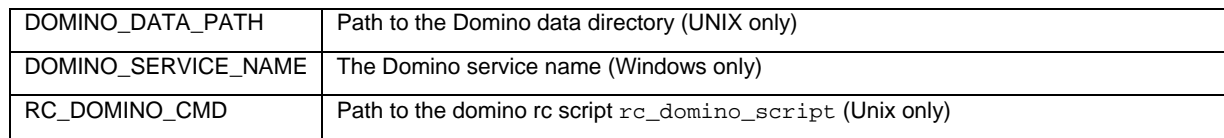

#### **ARCHIVE LOG MODULE**

The Archive Log Module works for any database, and is database independent. This module does not communicate with the database. Its purpose is to delete archive logs that are older than the configured threshold value (in days).

**Table 16) Archive log options.** 

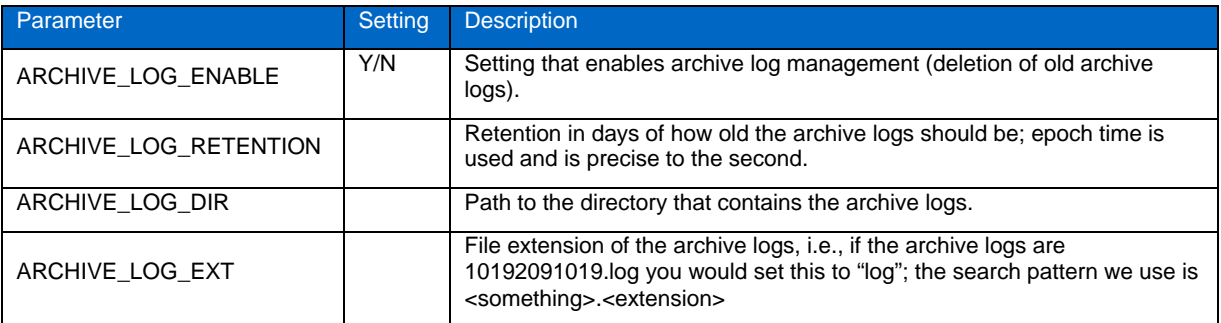

## **10 SNAPCREATOR AGENT CONFIGURATION**

SnapCreator server access is the only parameter to be configured on the agent. By default, the SnapCreator server is not allowed to execute any commands or scripts on the agent. It only has access to the built-in application modules. If pre/post commands or app commands are required for mounting or any other operations then those commands or scripts must be added to the

/path/to/scAgent\_v<#>/config/agent.conf file. Regular expressions can be used to be more restrictive. Each command or script should be added to the file as follows:

echo

/bin/mount

/path/to/myscript

In this example the agent will allow the SnapCreator server to run echo,/bin/mount, or /path/to/myscript in addition to of course the application modules. If the application modules are not used and the agent is desired, allow the application quiesce and unquiesce commands for application consistency.

```
^/bin/mount.*filer:/vol/cl_.* /mnt/
```
Additionally the wildcard "\*" can be used to allow all commands but NetApp does not recommend it for security reasons.

## <span id="page-26-0"></span>**11 RUNNING SNAPCREATOR SERVER**

NetApp recommends scheduling the SnapCreator server from the UNIX cron or the Windows task manager. The binary for the SnapCreator server and agent are the same; only the packaging is different.

**Note**: When scheduling through the Windows task manager, create a .bat file, since task manager doesn't like programs that require input.

**./snapcreator --profile <Config> --action <Action> --policy <Policy> <Optional Arguments>** 

Table 10 lists the parameters.

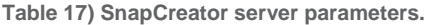

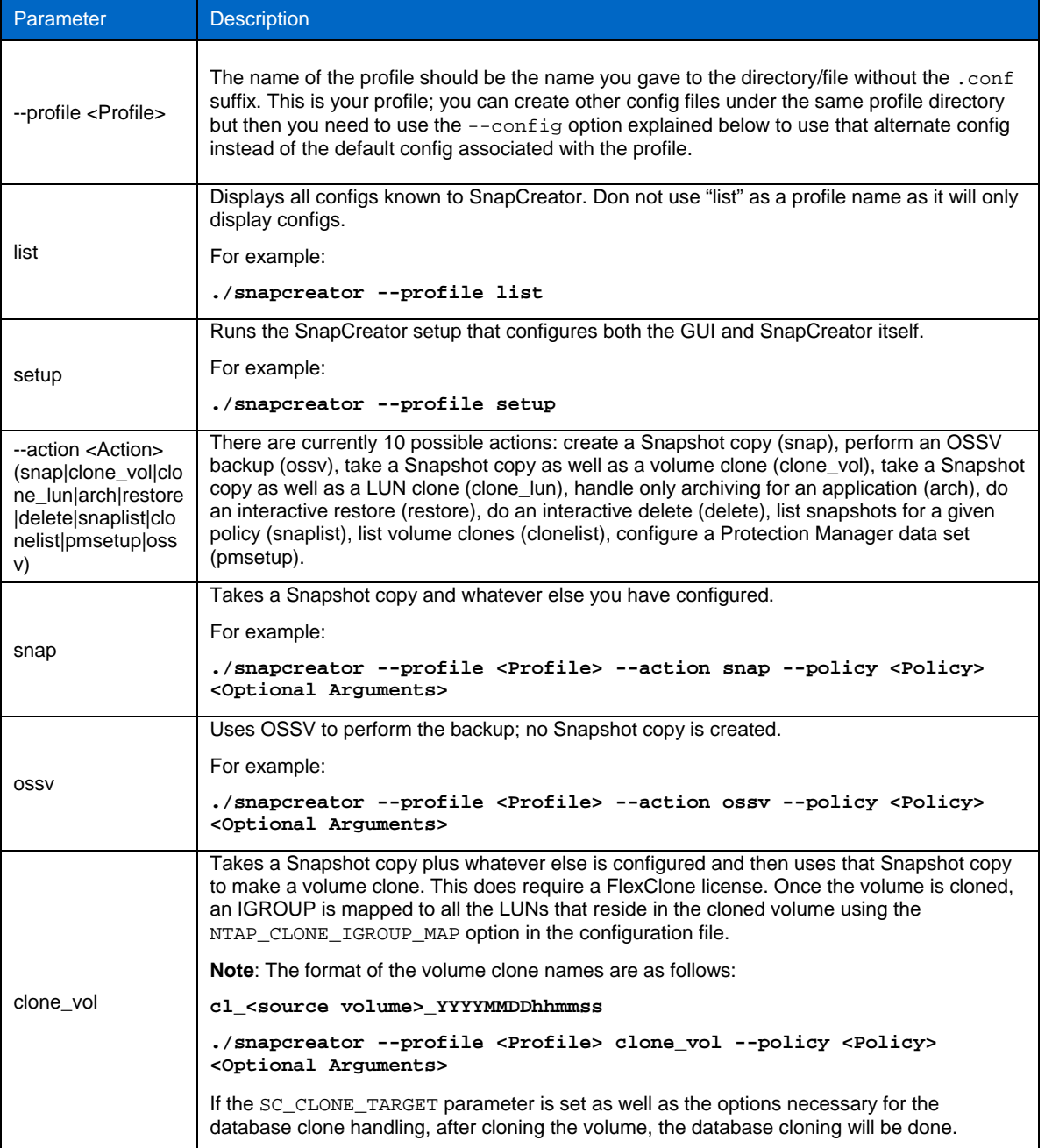

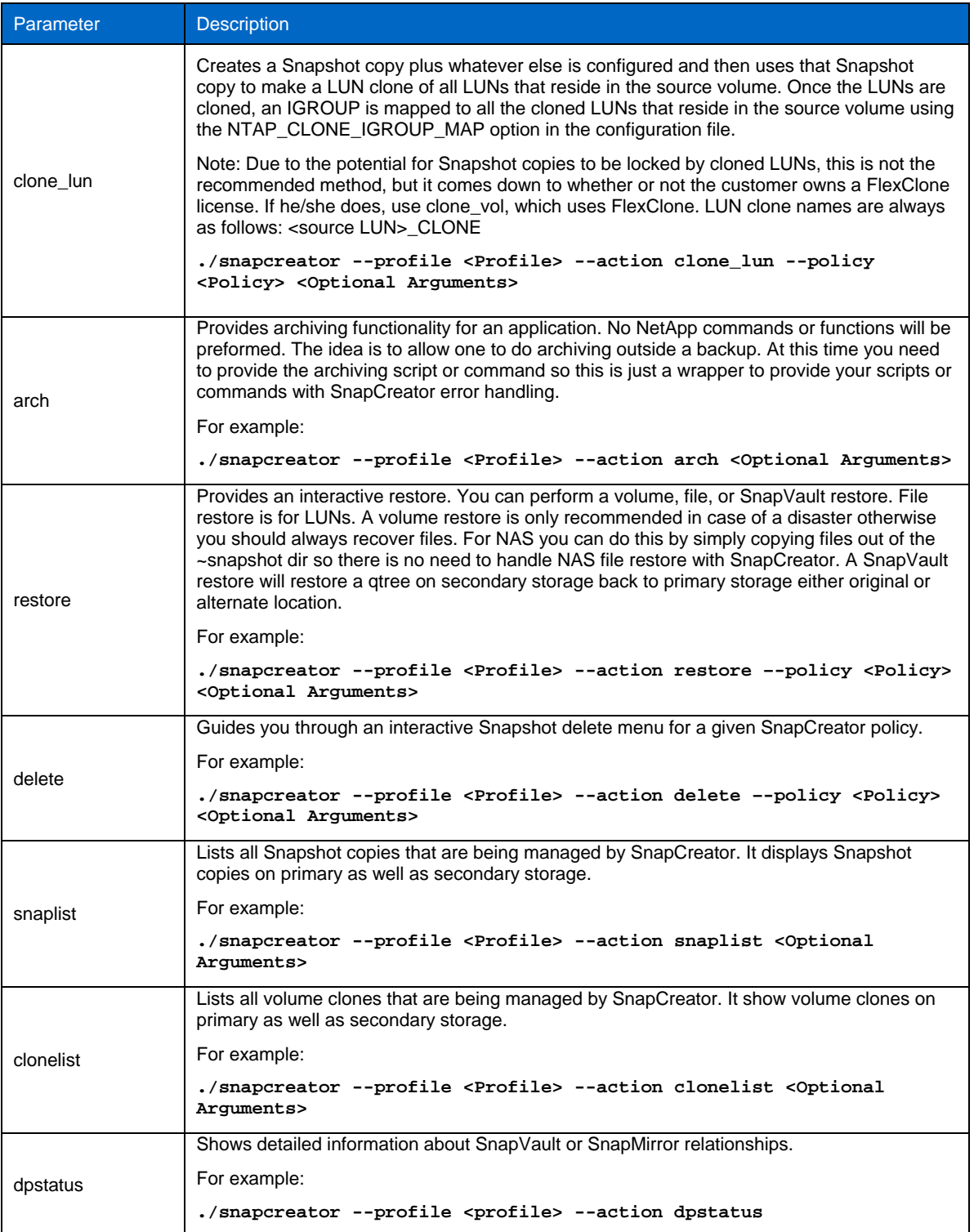

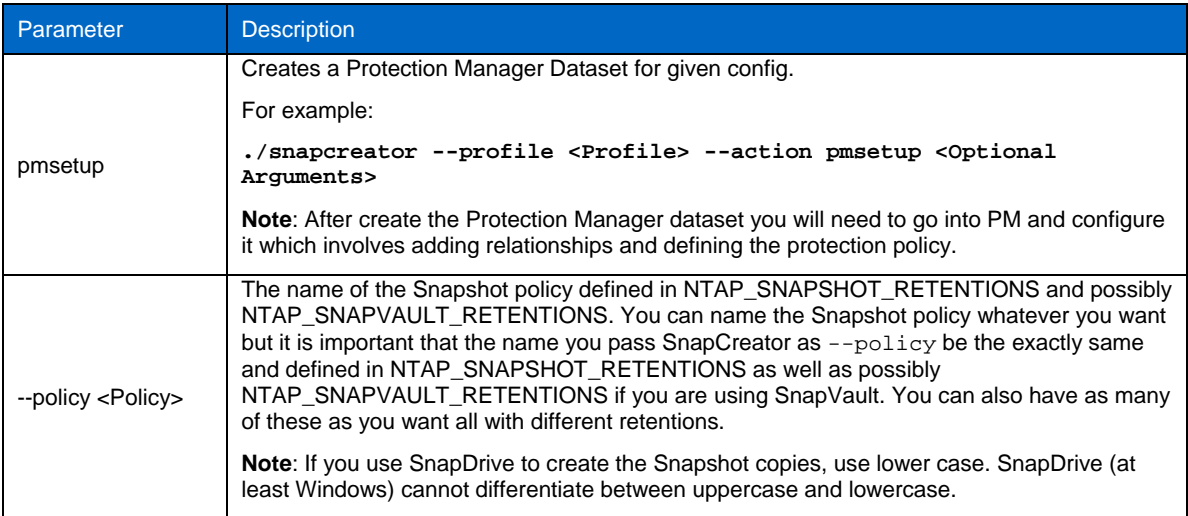

### **OPTIONAL ARGUMENTS**

**Table 18) Optional arguments.** 

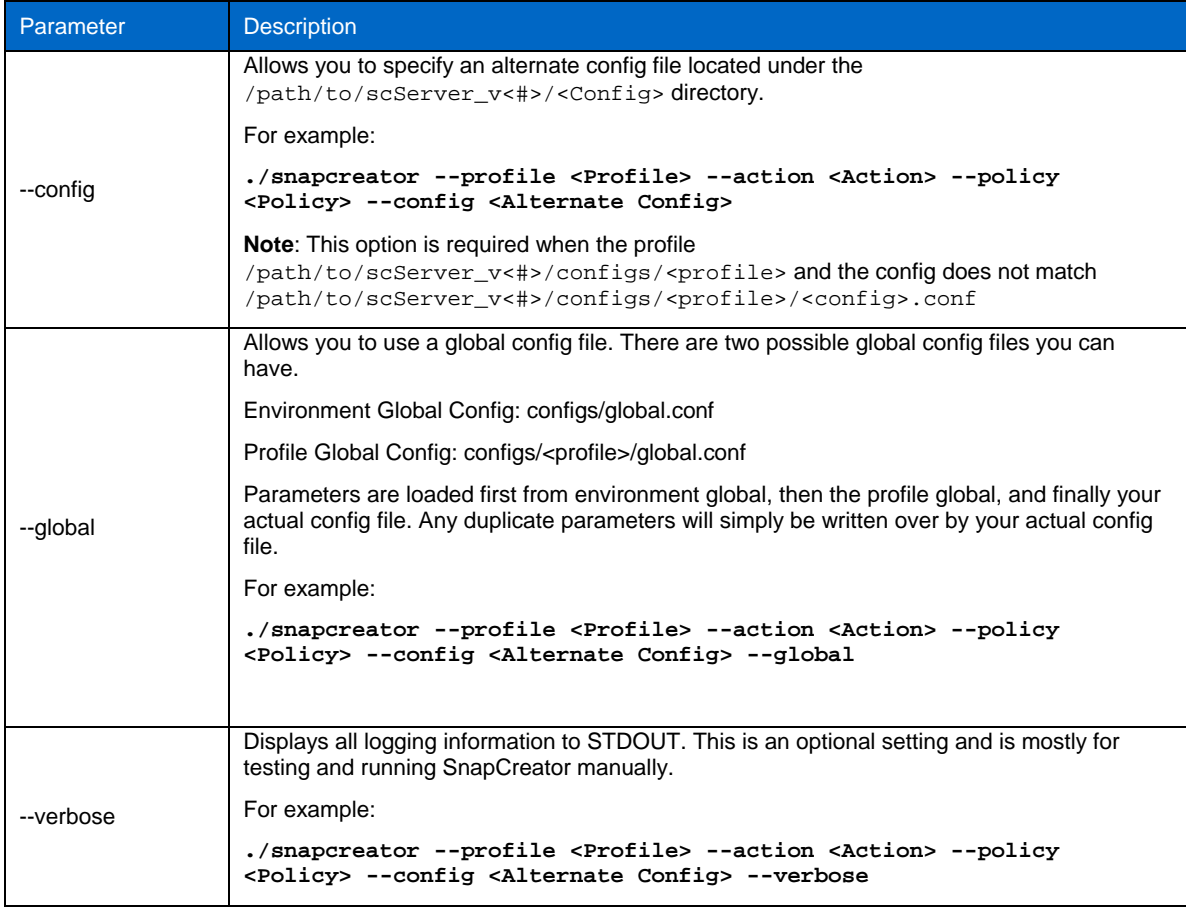

<span id="page-29-0"></span>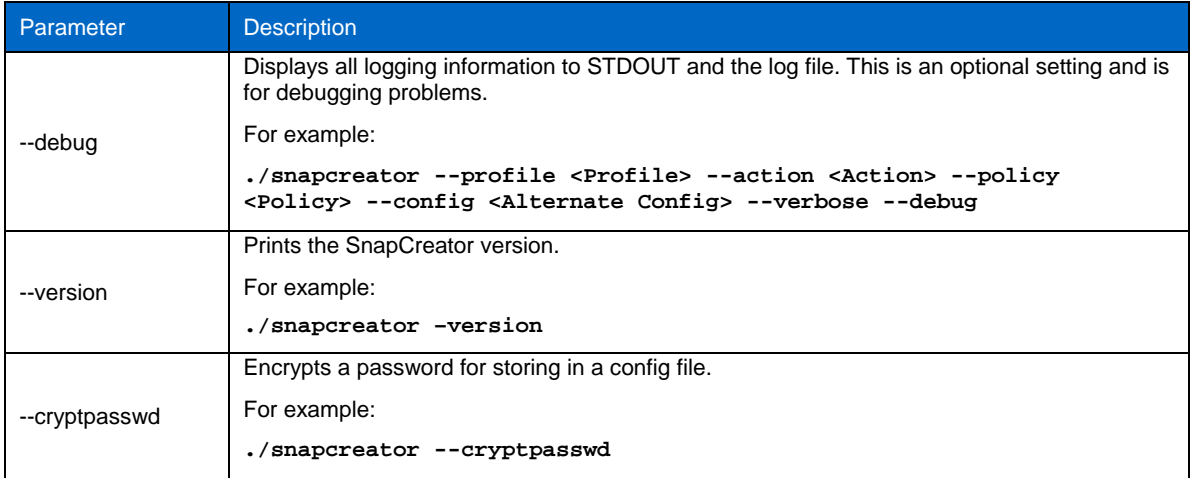

## **12 RUNNING SNAPCREATOR AGENT**

The SnapCreator agent runs as a daemon on UNIX and Windows. The binary for the SnapCreator server and agent are the same; it is only the packaging that is different.

The arguments are as follows:

./snapcreator -start-agent <port> <Optional Arguments>

Where:

- start-agent <port>: Starts the SnapCreator agent daemon on the port specified. If no port is specified port 9090 is used.
- <Optional arguments> are:
- --debug**:** Displays all logging information to STDOUT and the log file. This is an optional setting and is for debugging problems. In agent mode we will not fork a process so that all agent information gets displayed to STDOUT.

Following is an example of the argument:

./snapcreator –start-agent <9090> --debug

**Note**: On UNIX, to start the agent automatically, use the /path/to/scAgent\_v<#>/bin/scAgent script. Windows does not have a start script.

## <span id="page-30-0"></span>**13 SNAPCREATOR EXAMPLES**

SnapCreator offers the flexibility for performing simple procedures such as creating a Snapshot copy as well as complex procedures such as SnapMirror destination volume. This section lists the examples of supported SnapCreator configurations.

### **13.1 NETAPP SNAPSHOT (ALWAYS REQUIRED)**

This solution uses SnapCreator to create a consistent Snapshot copy. As a Snapshot copy is the basis for all operations, all examples require the below settings.

**Table 19) Snapshot configuration.** 

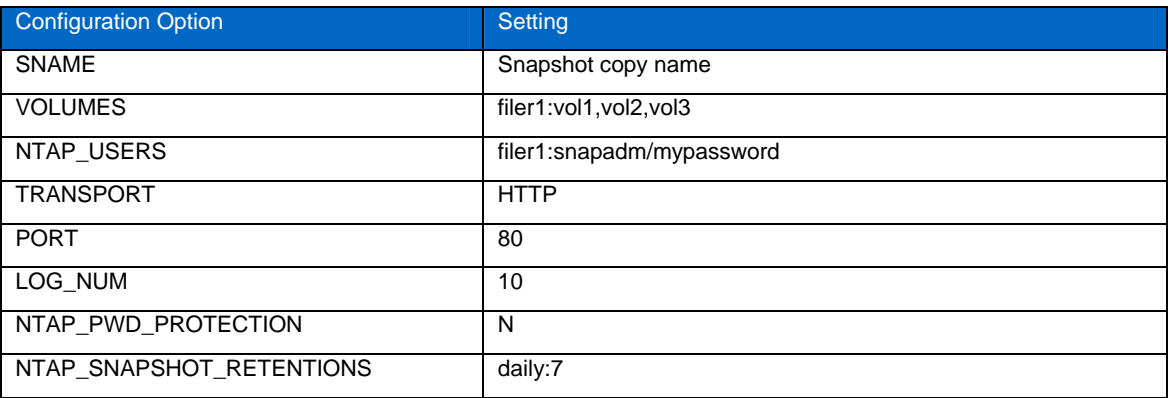

Call SnapCreator with the following options:

./snapcreator --profile <Profile Name> --action **snap** --policy daily <Optional Arguments>

**Note**: These settings are always required. In this example, we have only created one retention policy set to daily, which will retain seven Snapshot copies.

### **13.2 NETAPP APPLICATION-CONSISTENT BACKUP**

This solution combines an application quiesce and unquiesce with a NetApp Snapshot copy.

**Table 20) Application-consistent backup configuration.** 

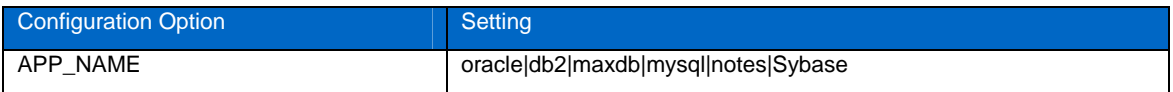

Call SnapCreator with the following options:

```
./snapcreator --profile <Profile Name> --action snap --policy <Policy Name>
<Optional Arguments>
```
### <span id="page-31-0"></span>**13.3 NETAPP SNAPSHOT AND BACKUP TO TAPE**

This solution uses SnapCreator to create and clone a Snapshot copy, mount this clone, and then back up the mountpoint to tape using third-party backup software.

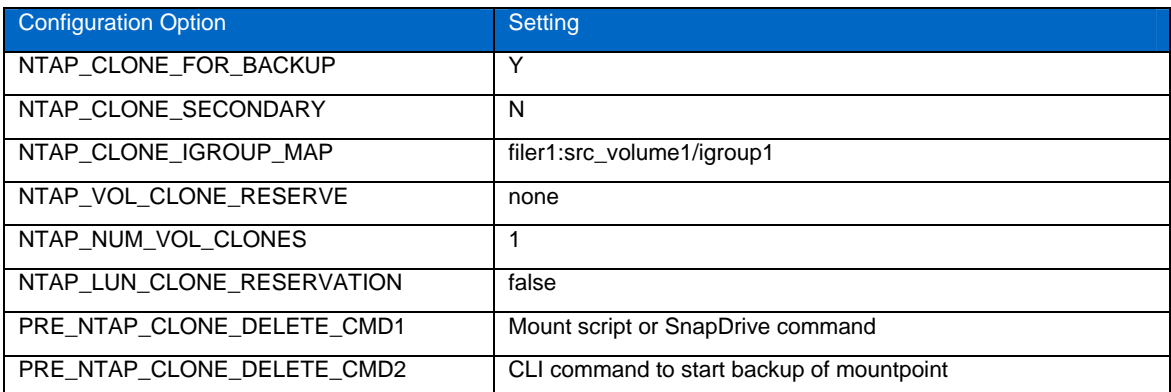

**Table 21) Snapshot and backup to tape configuration.** 

To clone a volume, call SnapCreator with the following options:

**./snapcreator --profile <Profile Name> --action clone\_vol --policy <Policy Name> <Optional Arguments>** 

To clone a LUN, call SnapCreator with the following options:

**./snapcreator --profile <Profile Name> --action clone\_lun --policy <Policy Name> <Optional Arguments>** 

#### **13.4 NETAPP BACKUP TO DISK (OSSV)**

This solution uses the OSSV client to perform a SnapVault update or create a Snapshot copy on the secondary storage.

**Table 22) OSSV configuration.** 

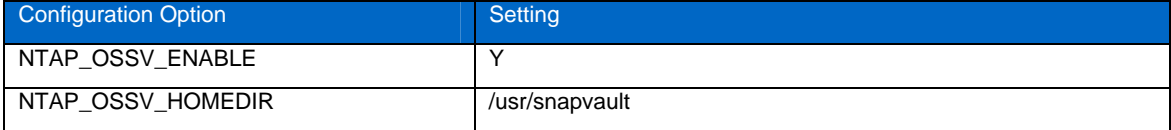

Call SnapCreator with the following options:

**./snapcreator –profile <Profile Name> --action ossv --policy <Policy Name> <Optional Arguments>** 

#### **13.5 NETAPP SNAPSHOT AND BACKUP TO DISK (SNAPVAULT)**

This solution uses SnapCreator to create a Snapshot copy, perform a SnapVault update, and create a Snapshot copy of the SnapVault secondary.

**Table 23) Snapshot and backup to disk configuration.** 

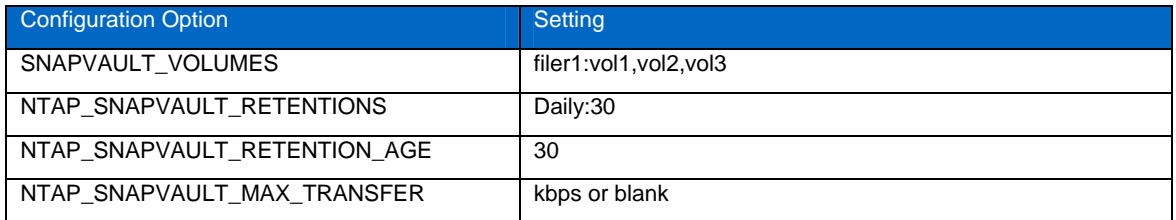

<span id="page-32-0"></span>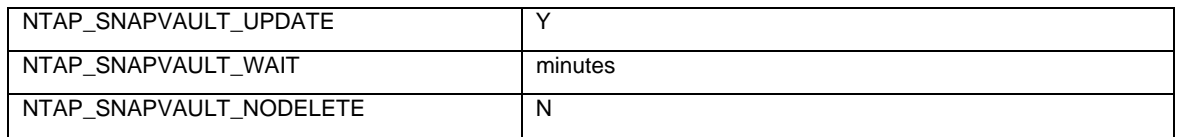

Call SnapCreator with the following options:

```
./snapcreator --profile <Profile Name> --action snap --policy <Policy Name> 
<Optional Arguments>
```
#### **13.6 NETAPP SNAPSHOT AND BACKUP TO DISK (SNAPMIRROR)**

This solution uses SnapCreator to create a Snapshot copy and perform a SnapMirror update.

**Table 24) Snapshot and backup to disk configuration.** 

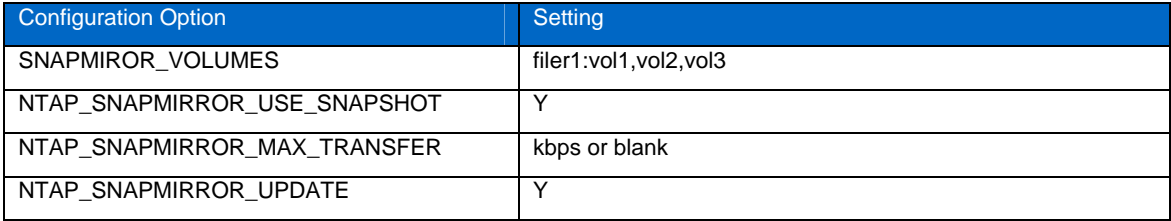

Call SnapCreator with the following options:

```
./snapcreator --profile <Profile Name> --action snap --policy <Policy Name> 
<Optional Arguments>
```
#### **13.7 NETAPP SNAPSHOT AND DATABASE REFRESH (PRIMARY)**

This solution uses SnapCreator to create and clone a Snapshot copy.

**Table 25) Snapshot and database refresh configuration.** 

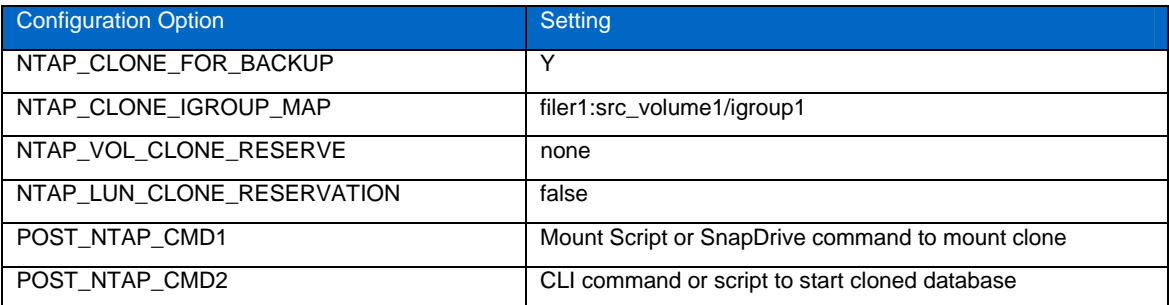

To clone a volume, call SnapCreator with the following options:

**./snapcreator --profile <Profile Name> --action clone\_vol --policy <Policy Name> <Optional Arguments>** 

To clone a LUN, call SnapCreator with the following options:

**./snapcreator --profile <Profile Name> --action clone\_lun --policy <Policy Name> <Optional Arguments>** 

### <span id="page-33-0"></span>**13.8 NETAPP SNAPSHOT AND DATABASE REFRESH (SECONDARY)**

This solution uses SnapCreator to create a Snapshot copy, perform a SnapMirror update, and clone the SnapMirror destination volume.

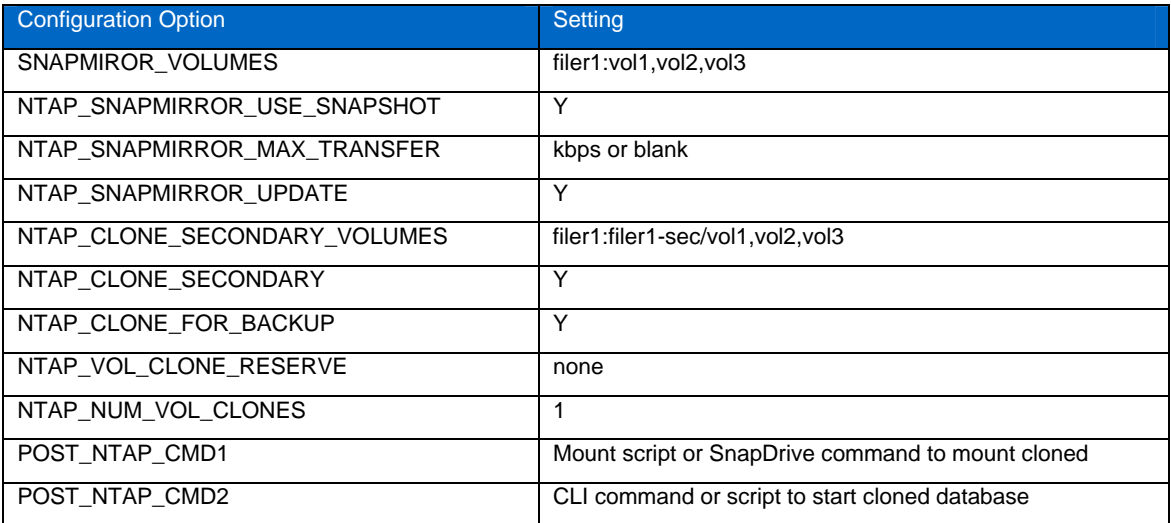

**Table 26) Snapshot and database refresh configuration.** 

For volume clone call SnapCreator with the following options:

```
./snapcreator --profile <Profile Name> --action clone_vol --policy <Policy 
Name> <Optional Arguments>
```
#### **13.9 NETAPP SNAPSHOT AND PROTECTION MANAGER UPDATE**

When using SnapCreator to create a Snapshot copy, register the Snapshot copy with Protection Manager and then use Protection Manager to manage SnapVault or SnapMirror.

**Table 27) Snapshot and Protection Manager configuration.** 

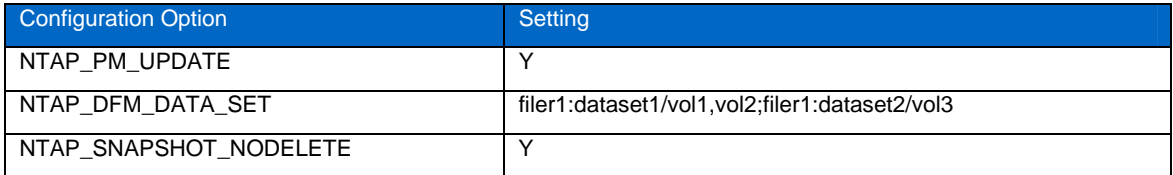

Call SnapCreator with the following options:

#### **./snapcreator –profile <Profile Name> --action snap --policy <Policy Name> <Optional Arguments>**

**Note**: Both Operations Manager and Protection Manager are required. In addition, you need to configure a dataset created by SnapCreator within Protection Manager and create a schedule for that dataset (secondary). SnapCreator or PM can delete primary Snapshot copies. Protection Manager will manage all secondary Snapshot copies and their retentions.

## <span id="page-34-0"></span>**14 TROUBLESHOOTING**

SnapCreator writes to several logs, and these are the first places to begin troubleshooting. There are three logs for every profile and configuration: out, error, and debug. The out and debug logs are retained as defined by the LUG\_NUM value in the configuration file while the error log is always appended to. All logs are written to the /path/to/scServer\_v<#>/logs/<profile> directory.

**OUT LOG:** The out or output log contains information about everything SnapCreator does. Messages can be INFO, CMD, OUTPUT, DEBUG, WARN, or ERROR. Anything with INFO is considered to be a standard, normally occurring operation. Anything with CMD is an external command or script that SnapCreator ran (according to configuration) and we do log the return code from the command or script. Typically these are PRE, POST, or APP Quiesce/Unquiesce commands. Anything with OUTPUT is a ZAPI call. Anything with DEBUG is debug information which is only displayed when using option --debug. Anything with WARN is considered to draw your attention, but, again under normal circumstances, it is considered to be normal activity and should require no action (an example is when we delete Snapshot copies). Anything with ERROR is a problem and will most likely require manual action to fix. SnapCreator will exit on any ERROR, so it is important to fix whatever problem occurred before it runs again. SnapCreator will not automatically fix problems although you can be proactive by telling SnapCreator what to do before one exists via the PRE\_EXIT\_CMD defined in the configuration file.

**DEBUG LOG:** The debug log contains the return from any external commands or scripts run by SnapCreator. It is very important if you call other scripts through SnapCreator that you properly set up exit codes and output for those scripts. You should never exit with status 0 if a problem indeed occurred.

**ERROR LOG**: The error log contains a history of all the ERROR events for a given configuration. This is a good place to see what kinds of errors happened in the past so you can correlate things better and get a historical perspective. You can also monitor this log file and use it as a means to integrate SnapCreator with your monitoring application.

#### **SnapCreator Agent**

The SnapCreator agent does not create any log files. If problems occur while running in the client/server mode, start the agent in the debug mode to print debug messages on stdout.

In debug mode, the agent does not run in a separate process. The debug can be enabled by specifying the additional --debug option:

```
/path/to/scAgent_v<#>/bin/scAgent --debug
```
#### **14.1 NETWORKING**

When authorization failures occur with SnapCreator, verify the configuration, firewall permissions, and network address translation (NAT).

#### **IP/HOSTNAME**

Unless you use host equiv the storage system name returned from the hostname command on the controller should be the same as the one entered in the SnapCreator config file.

Do not use an FQDN when the hostname of a storage system is abbreviated.

Make sure that the IP resolution matches the name you specified. If there is a mismatch, correct it by using host equiv on the storage system.

To enable host equiv do as follows:

#### **options httpd.admin.hostsequiv.enable on**

Edit the /etc/hostsequiv file and add the following:

<IP/Name of host in SnapCreator config> <SnapCreator user>"

#### <span id="page-35-0"></span>**FIREWALL**

If there is a firewall between the host running SnapCreator and your NetApp storage system, make sure you have ACLs (bidirectional) open for 80, 443, or both. Make sure the return traffic from the storage system is allowed to go to the system running SnapCreator on at least non-privileged ports.

#### **NAT**

If you use NAT, make sure the source/destination IP addresses are not changed in the TCP packet. The host and storage system need to know who they are taking to, presenting a firewall IP instead of the actual host or controller IP may cause problems.

#### **HTTPS**

To use HTTPS (443) for Linux or AIX, install the openssl-devel RPM. This RPM contains the openssl libraries, which are required to use SSL.

#### **14.2 UPGRADING FROM SNAPCREATOR V2.6**

For SnapCreator 3.0 to use a configuration file from version 2.6, add the following parameters:

TRANSPORT=HTTP

PORT=80

NTAP\_NUM\_VOL\_CLONES=1

NTAP\_CONSISTENCY\_GROUP\_TIMEOUT=medium

#### **14.3 UPGRADING FROM SNAPCREATOR V3.0**

For SnapCreator 3.1 to use a configuration file from version 3.0, add the following parameters:

NTAP\_SNAPSHOT\_DISABLE=N

NTAP\_OSSV\_ENABLE=N

NTAP\_OSSV\_HOMEDIR=/usr/snapvault

POST\_NTAP\_DATA\_TRANSFER\_CMD1=

NTAP\_ASUP\_ERROR\_ENABLE=N

APP\_NAME=oracle|db2|maxdb|mysql|notes|sybase

#### **ORACLE**

#### Replace all parameters with:

DATABASES:db1:user1;db2:user2

SQLPLUS\_CMD="/path/to/sqlplus"

CNTL\_FILE\_BACKUP\_DIR=/path/to/cntl\_files

ORA\_TEMP=/path/to/oratemp

OS\_WINDOWS=N

 **LOTUS DOMINO** 

Add the following parameters:

DOMINO\_SERVICE\_NAME= "Lotus Domino Server (FDominodata)"

#### <span id="page-36-0"></span>**14.4 UPGRADING FROM SNAPCREATOR V3.1**

For SnapCreator 3.2 to use the configuration file from version 3.1, do the following:

- 1. Add the following parameters:
- APP\_QUIESCE\_CMD<##> APP\_UNQUIESCE\_CMD<##> PRE\_APP\_QUIESCE\_CMD<##> PRE\_APP\_UNQUIESCE\_CMD<##> POST\_APP\_QUIECSE\_CMD<##> POST\_APP\_UNQUIESCE\_CMD<##>
- 2. Delete the following parameters: APP\_BACKUP\_START\_CMD<##> APP\_BACKUP\_STOP\_CMD<##> PRE\_APP\_BACKUP\_START\_CMD<##> PRE\_APP\_BACKUP\_STOP\_CMD<##> POST\_APP\_BACKUP\_START\_CMD<##> POST\_APP\_BACKUP\_STOP\_CMD<##>

#### **MAXDB**

- 1. Add the following parameters: MAXDB\_DATABASES
- 2. Remove the following parameters: OS\_WINDOWS

#### **ORACLE**

- 1. Add the following parameters: ORACLE\_DATABASES ARCHIVE\_LOG\_ONLY
- 2. Remove the following parameters: DATABASES OS\_WINDOWS

### **MYSQL**

- 1. Add the following parameters: MYSQL\_DATABASES
- 2. Remove the following parameters: DATABASES

#### **DB2**

- 1. Add the following parameters: DB2\_DATABASES
- 2. Remove the following parameters: DATABASES

<span id="page-37-0"></span> **SYBASE** 

1 Add the following parameters:

SYBASE\_DATABASES

2 Remove the following parameters:

DATABASES

## **15 FURTHER QUESTIONS/HELP**

If you have questions, comments, or suggestions, contact the SnapCreator community:

[http://communities.netapp.com/community/products\\_and\\_solutions/databases\\_and\\_enterprise\\_apps/snapcr](http://communities.netapp.com/community/products_and_solutions/databases_and_enterprise_apps/snapcreator) [eator](http://communities.netapp.com/community/products_and_solutions/databases_and_enterprise_apps/snapcreator)

NetApp provides no representations or warranties regarding the accuracy, reliability or serviceability of any information or recommendations provided in this publication, or with respect to any results that may be obtained by the use of the information or observance of any recommendations provided herein. The information in this document is distributed AS IS, and the use of this information or the implementation of any recommendations or techniques herein is a customer's responsibility and depends on the customer's ability to evaluate and integrate them into the customer's operational environment. This document and the information contained herein may be used solely in connection with the NetApp products discussed

in this document.

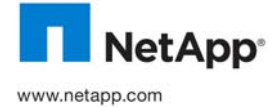

of Linus Torvalds. SAP is a registered trademark of SAP AG. All other brands or products are trademarks or registered trademarks of their © Copyright 2010 NetApp, Inc. All rights reserved. No portions of this document may be reproduced without prior written consent of NetApp, Inc. Specifications are subject to change without notice. NetApp, the NetApp logo, Go further, faster, AutoSupport, Data ONTAP,<br>FlexClone, SnapDrive, SnapManager, SnapMirror, Snapshot, SnapVault, and vFiler are tr NetBackup is a trademark of Symantec Corporation. UNIX is a registered trademark of The Open Group. Windows and SQL Server are registered trademarks of Microsoft Corporation. Solaris and Java are trademarks of Sun Microsystems, Inc. Linux is a registered trademark respective holders and should be treated as such. TR-3841